# **EtherNet/IP for Grundfos boosters**

# **CIM/CIU 500 Ethernet**

Functional profile and user manual

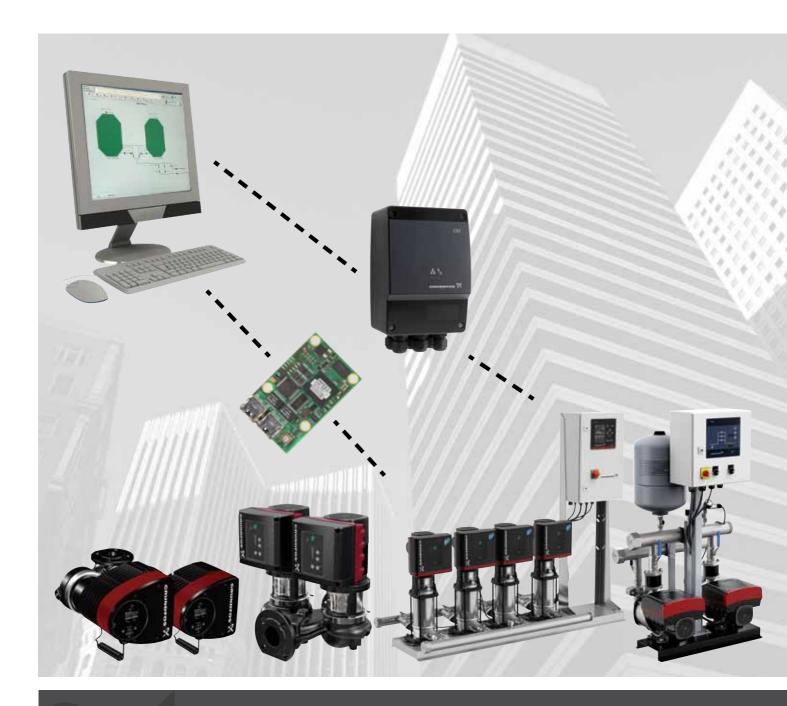

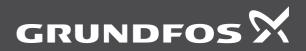

be think innovate

#### Original functional profile and user manual

This functional profile describes Grundfos EtherNet/IP for boosters.

#### CONTENTS

|             | P                                                          | age    |
|-------------|------------------------------------------------------------|--------|
| 1.          | General information                                        | 2      |
| 1.1         | Hazard statements                                          | 2      |
| 1.2         | Notes                                                      | 2      |
| 2.          | Introduction                                               | 3      |
| 2.1         | About this functional profile                              | 3      |
| 2.2         | EDS file                                                   | 3      |
| 2.3         | Assumptions                                                | 3      |
| 2.4         | Definitions and abbreviations                              | 3      |
| 3.          | System description                                         | 4      |
| 3.1         | EtherNet/IP, CIM 500                                       | 4      |
| 4.          | Specifications                                             | 5      |
| 4.1<br>4.2  | CIM module                                                 | 5      |
| 4.2<br>4.3  | CIM 500 Ethernet<br>EtherNet/IP                            | 5<br>6 |
| <b>5</b> .  | EtherNet/IP, CIM 500 setup                                 |        |
| <b>5</b> .1 | Connecting the Ethernet cable                              | 7<br>7 |
| 5.2         | Selection of Industrial Ethernet protocol                  | 7      |
| 5.3         | Setting the IP addresses                                   | 7      |
| 5.4         | Establishing a connection to the webserver                 | 8      |
| 5.5         | Status LEDs                                                | 8      |
| 5.6         | DATA and LINK LEDs                                         | 8      |
| 6.          | Detailed description of data parameters                    | 9      |
| 6.1         | Connection and assembly overview                           | 9      |
| 6.2         | Booster input/output assembly details                      | 10     |
| 6.3         | Control parameters, output assembly 1                      | 11     |
| 6.4         | Illustration of closed-loop control                        | 15     |
| 6.5         | Configuration parameters, Input/Output explicit messaging  | 16     |
| 6.6         | Dynamic status parameters, input assembly 2                | 17     |
| 6.7         | Alarms and warnings                                        | 20     |
| 6.8         | Static status parameters, input assembly 3                 | 21     |
| 6.9         | Booster system measured parameters, input assembly         |        |
|             | 4                                                          | 22     |
| 6.10        |                                                            | 24     |
| 6.11        | assembly 6<br>Pump 3 and pump 4 measured parameters, input | 24     |
| 0.11        | assembly 7                                                 | 26     |
| 6.12        | -                                                          |        |
|             | assembly 8                                                 | 28     |
| 6.13        |                                                            | 00     |
| _           | input assembly 9                                           | 30     |
| 7.          | Pump alarms                                                | 32     |
| 7.1         | Sensor dependent measurements                              | 33     |
| 7.2         | Special parameter, input explicit messaging                | 34     |
| 8.          | Product simulation                                         | 35     |
| <b>9</b> .  | Fault finding the product<br>EtherNet/IP                   | 36     |
| 9.1         |                                                            | 36     |
| 10.         | Disposing of the product                                   | 36     |
|             |                                                            |        |

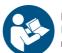

Dago

Read this document before installing the product. Installation and operation must comply with local regulations and accepted codes of good practice.

#### 1. General information

#### 1.1 Hazard statements

The symbols and hazard statements below may appear in Grundfos installation and operating instructions, safety instructions and service instructions.

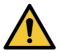

#### DANGER

Indicates a hazardous situation which, if not avoided, will result in death or serious personal injury.

#### WARNING

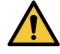

Indicates a hazardous situation which, if not avoided, could result in death or serious personal injury.

#### CAUTION

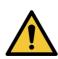

Indicates a hazardous situation which, if not avoided, could result in minor or moderate personal injury.

The hazard statements are structured in the following way:

#### SIGNAL WORD

#### Description of hazard

Consequence of ignoring the warning. - Action to avoid the hazard.

#### 1.2 Notes

The symbols and notes below may appear in Grundfos installation and operating instructions, safety instructions and service instructions.

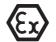

Observe these instructions for explosion-proof products.

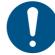

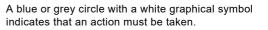

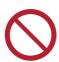

A red or grey circle with a diagonal bar, possibly with a black graphical symbol, indicates that an action must not be taken or must be stopped.

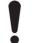

If these instructions are not observed, it may result in malfunction or damage to the equipment.

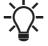

Tips and advice that make the work easier.

### 2. Introduction

#### 2.1 About this functional profile

This functional profile describes CIM/CIU 500 Ethernet for EtherNet/IP for the Grundfos booster systems mentioned below:

- Grundfos Hydro/Control MPC (CU 352)
- Grundfos Demand Driven Distribution (CU 354)
- Grundfos Hydro Multi-E model G
- Grundfos Hydro Multi-E model H and later
- Grundfos TPED model H and later, twin-head pump
- Grundfos MAGNA3 D, twin-head pump.

All Multi-E systems that are based on the MGE motor model G and earlier models are referred to as Multi-E model G.

All Multi-E systems that are based on the MGE motor model H and later models are referred to as Multi-E model H.

The data parameters for Hydro MPC and Control MPC are identical, so in the following, only Hydro MPC is mentioned. If not specifically mentioned, Hydro MPC, Hydro Multi-E model G, Hydro Multi-E model H, TPED model H and MAGNA3 D are referred to as "booster system".

#### 2.2 EDS file

For this product, an associated Electronic Data Sheet file (Grundfos\_EIP\_Booster\_Adapter\_EDS.eds) can be downloaded from the Grundfos Product Center.

#### 2.3 Assumptions

This functional profile assumes that the reader is familiar with commissioning and programming of EtherNet/IP devices.

#### 2.4 Definitions and abbreviations

| ARP                | Address Resolution Protocol. Translates IP addresses into MAC addresses.                                                                                                   |
|--------------------|----------------------------------------------------------------------------------------------------|
| Auto-MDIX          | Ensures that both crossover cable types and non-crossover cable types can be used.                                                                                         |
| CAT5               | Ethernet cable type with four twisted pairs of wires.                                                                                                    |
| CAT5e              | Enhanced CAT5 cable with better performance.                                                                                                    |
| CAT6               | Ethernet cable compatible with CAT5 and CAT5e, with very high performance.                                                                                                 |
| CIM                | Communication Interface Module.                                                                                                    |
| CIU                | Communication Interface Unit.                                                                                                    |
| Control MPC        | Grundfos pump controller and booster system.                                                                                                    |
| CRC                | Cyclic Redundancy Check. A data error detection method.                                                                                                    |
| DHCP               | Dynamic Host Configuration Protocol. Used to configure network devices so that they can communicate on an IP network.                                                      |
| DNS                | Domain Name System. Used to resolve host names to IP addresses.                                                                                                    |
| Enumeration        | List of values.                                                                                                    |
| GENIbus            | Proprietary Grundfos fieldbus standard.                                                                                                    |
| GENIpro            | Proprietary Grundfos fieldbus protocol.                                                                                                    |
| Grundfos GO        | A Grundfos application designed to control<br>Grundfos products via infrared or radio                                                                                      |
| Remote             | communication. Available for iOS and Android devices.                                                                                                    |
| Н                  | Head. Often used as abbreviation for water head (pressure in metres).                                                                                                    |
| НТТР               | Hyper Text Transfer Protocol. The protocol commonly used to navigate the world wide web.                                                                                   |
| Hydro MPC          | Multipump controller. Grundfos booster system.                                                                                                    |
| Hydro Multi-E      | Grundfos booster system.                                                                                                    |
| IANA               | Internet Assigned Numbers Authority.                                                                                                    |
| LED                | Light-Emitting Diode.                                                                                                    |
| Local mode         | The booster system uses the setpoint and operating mode set on CU 352 (MPC) or with Grundfos GO Remote (Hydro Multi-E).                                                    |
| MAC                | Media Access Control. Unique network address for a piece of hardware.                                                                                                    |
| Ping               | Packet InterNet Groper. A software utility that tests connectivity between two TCP/IP hosts.                                                                               |
| Q                  | Often used as abbreviation for water flow rate.                                                                                                    |
| Remote mode        | The booster system uses the setpoint and operating mode set from the bus.                                                                                                  |
| SELV               | Separated or Safety Extra-Low Voltage.                                                                                                    |
| SELV-E             | Separated or Safety Extra-Low Voltage with earth connection.                                                                                                    |
| SMTP               | Simple Mail Transfer Protocol.                                                                                                    |
| SNTP               | Simple Network Time Protocol. Used for clock synchronisation between computer systems.                                                                                     |
| TCP/IP             | Transmission Control Protocol/Internet Protocol.<br>Protocol for Internet communication, and also<br>used as middle-layer protocol for most Ethernet-<br>based fieldbuses. |
| Transmission speed | Bits transferred per second, bit/s.                                                                                                    |
| URL                | Uniform Resource Locator. The address used to connect to a server.                                                                                                    |
| UTC                | Coordinated Universal Time. The primary time standard by which the world regulates clocks and time.                                                                        |
|                    |                                                                                                    |

#### 3. System description

The system diagrams give an overview for the different technologies of how to connect the CIM module or CIU unit to the Grundfos booster system that you connect to an EtherNet/IP network.

The booster system controls and monitors a number of pumps, all connected with RS-485 cables (Sub-GENIbus) or with built-in radio communication.

Note that Hydro MPC exists in two variants; one with the old CU 351 controller or one with the present CU 352 controller. They have different CIM/CIU connections as described below.

#### **CIM** solution

CIM 500 is an add-on communication module that you install into the back of CU 352 Hydro MPC or CU 354 DDD, using a 10-pin connection. In this setup, the booster system supplies power to the module. See fig. 1.

#### **CIU** solution

CIU 500 is a unit with a power supply and a CIM module. You can mount it either on a DIN rail or on a wall.

You use CIU 500 with products:

- Hydro MPC with old CU 351 controller
- Multi-E model G. See Fig. 2.

Further, you must fit CU 351 MPC with an add-on module for the external GENIbus connection to connect to the CIU unit.

#### 3.1 EtherNet/IP, CIM 500

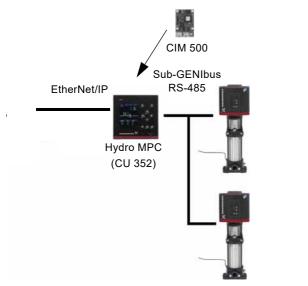

Fig. 1 Example of a CIM 500 EtherNet/IP solution. The module is installed inside the CU 352 controller, similarly to the setup for CU 354 DDD

TM04 2297 2208

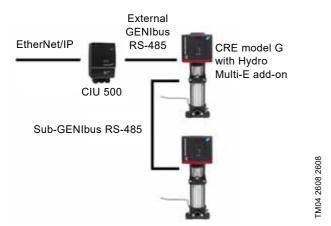

Fig. 2 Example of a CIU 500 EtherNet/IP solution for Hydro Multi-E, model G

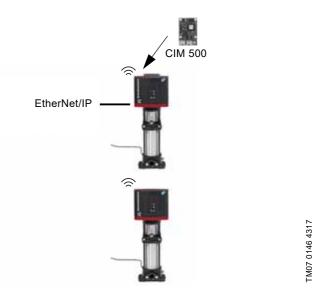

Fig. 3 Example of a CIM 500 EtherNet/IP solution for Hydro Multi-E model H and later. CIM 500 is mounted in the master pump. The other pumps in the Multi-E booster connects to the master pump via built-in radio communication (Grundfos Glowpan)

The example for Multi-E model H and later is identical for TPED model H and later and MAGNA3 D. In all cases, mount the CIM module in the master pump placed to the left.

For the purpose of redundancy, you can mount a second CIM module in pump 2 for TPED and Multi-E (not MAGNA3 D). In that case, all writings from the EtherNet/IP master must be sent to both CIM modules.

# English (GB)

# 4. Specifications

# 4.1 CIM module

| General data                                 | Description             | Comments                                                                                                    |
|----------------------------------------------|-------------------------|----------------------------------------------------------------------------------------------------|
| Ambient humidity                             | 30-95 %                 | Relative, non-condensing.                                                                                                    |
| Operating temperature                        | -20 to +45 °C           |                                                                                                    |
| Storage temperature                          | -25 to +70 °C           |                                                                                                    |
| GENIbus visual diagnostics                   | LED2                    | The LED will be in one of these states:<br>Off, permanently green, flashing red, permanently<br>red.<br>See section <i>5.5 Status LEDs</i> . |
| Power supply (CIU)                           | 24-240 V                | Integrated in the unit.                                                                                                    |
| GENIbus connection type (CIU)                | RS-485, 3-wire + screen | Conductors: A, B and Y.                                                                                                    |
| CIU box enclosure class                      | IP54                    |                                                                                                    |
| CIU box dimensions (H $\times$ W $\times$ D) | 182 × 108 × 82 mm       |                                                                                                    |

#### 4.2 CIM 500 Ethernet

| CIM 500 Ethernet specifications        | Description                                                                              | Comments                                                                                |
|----------------------------------------|------------------------------------------------------------------------------------------|-----------------------------------------------------------------------------------------|
| Application layer                      | DHCP, HTTP, Ping, FTP, fieldbus protocols                                                |                                                                                         |
| Transport layer                        | TCP                                                                                      |                                                                                         |
| Internet layer                         | Internet protocol V4 (IPv4)                                                              |                                                                                         |
| Link layer                             | ARP, Media Access Control (Ethernet)                                                     |                                                                                         |
| Ethernet cable                         | CAT5, CAT5e or CAT6                                                                      | Supports auto cable-crossover detecting (Auto-<br>MDIX).                                |
| Maximum cable length                   | 100 metres at 10/100 Mbit/s                                                              | Corresponds to 328 feet.                                                                |
| Transmission speed                     | 10 Mbit/s, 100 Mbit/s                                                                    | Auto-detected.                                                                          |
| Industrial Ethernet fieldbus protocols | PROFINET IO, Modbus TCP, BACnet IP,<br>EtherNet/IP, GRM IP, Grundfos<br>iSolutions Cloud | Selected with rotary switch. See section 5.2 Selection of Industrial Ethernet protocol. |

### 4.3 EtherNet/IP

| EtherNet/IP specifications               | Description                                                                                                    |  |  |
|------------------------------------------|----------------------------------------------------------------------------------------------------|--|--|
| Minimum requested packet interval        | 15 ms                                                                                                    |  |  |
| I/O data                                 | 505 bytes output<br>509 bytes input<br>Maximum 255 bytes I/O data per assembly.                                                                                                    |  |  |
| Number of IO connections                 | 10<br>Default; configurable depending on available socket resources.                                                                                                    |  |  |
| Number of encapsulation sessions         | 10<br>Default; configurable depending on available socket resources.                                                                                                    |  |  |
| Number of explicit messaging connections | 2 explicit messaging connections per encapsulation session<br>20 explicit messaging connections in total, configurable.                                                                                                    |  |  |
| User-specific objects                    | Object 100. Depending on the connected product. <ul> <li>Grundfos pump</li> <li>Grundfos booster</li> <li>Grundfos dosing.</li> </ul>                                                                                                    |  |  |
| Maximum number of connections            | 2 explicit messaging connections × 10 encapsulation sessions<br>Additional 10 I/O connections<br>Total: 30 connections.                                                                                                    |  |  |
| Standard objects                         | <ul> <li>Identity object (class 0x01)</li> <li>Message Router object (class 0x02)</li> <li>Assembly object (class 0x04). Assembly: up to 32</li> <li>Connection Manager object (class 0x06)</li> <li>Device Level Ring (DLR) object (0x47)</li> <li>Quality of Service (QoS) object (0x48)</li> <li>TCP/IP Interface object (0xF5)</li> <li>Ethernet Link object (0xF6)</li> </ul> |  |  |
| DHCP                                     | Supported                                                                                                    |  |  |
| Functional scope                         | <ul> <li>Adapter</li> <li>Support of 2 Ethernet Link objects for implementing ring and daisy chain topologies</li> <li>Device Level Ring (DLR) protocol (announce-based ring node)</li> <li>Quality of Service (QoS)</li> <li>IPv4 Address Conflict Detection (ACD)</li> </ul>                                                                                                    |  |  |
| Watchdog                                 | Communication watchdog with fixed 5 seconds time-out. It can be enabled via the CIM 500 web page.                                                                                                    |  |  |
| Certificate                              | Plugfest December 2018, Conformance July 2019.                                                                                                    |  |  |

#### 5. EtherNet/IP, CIM 500 setup

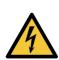

#### WARNING Electric shock

Death or serious personal injury

Connect CIM 500 only to SELV or SELV-E circuits.

#### 5.1 Connecting the Ethernet cable

Use RJ45 plugs and an Ethernet cable. Connect the cable shield to protective earth at both ends.

CIM 500 is designed for flexible network installation; the built-in two-port switch makes it possible to daisy chain from product to product without the need of additional Ethernet switches. The last product in the chain is only connected to one of the Ethernet ports. Each Ethernet port has its own MAC address.

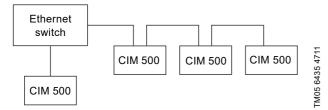

Fig. 4 Example of an Industrial Ethernet network with CIM 500

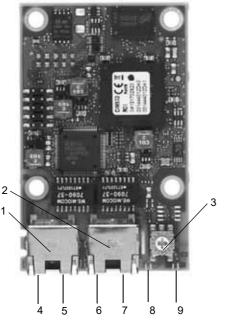

Fig. 5 CIM 500 Ethernet module

| Pos. | Description                                                                       | Designation |
|------|-----------------------------------------------------------------------------------|-------------|
| 1    | Industrial Ethernet RJ45 connector 1                                              | ETH1        |
| 2    | Industrial Ethernet RJ45 connector 2                                              | ETH2        |
| 3    | Rotary switch for protocol selection                                              | SW1         |
| 4    | Data activity LED for connector 1                                                 | DATA1       |
| 5    | Link LED for connector 1                                                          | LINK1       |
| 6    | Data activity LED for connector 2                                                 | DATA2       |
| 7    | Link LED for connector 2                                                          | LINK2       |
| 8    | Green and red status LED for Ethernet communication                               | LED1        |
| 9    | Green and red status LED for internal<br>communication between module and<br>pump | LED2        |

#### 5.2 Selection of Industrial Ethernet protocol

The module has a rotary switch for selection of the Industrial Ethernet protocol. See fig. 6.

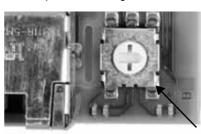

Fig. 6 Selecting the Industrial Ethernet protocol

| Pos. | Description                                                                                                    |  |
|------|----------------------------------------------------------------------------------------------------|--|
| 0    | PROFINET IO, default                                                                                                    |  |
| 1    | Modbus TCP                                                                                                    |  |
| 2    | BACnet IP                                                                                                    |  |
| 3    | EtherNet/IP                                                                                                    |  |
| 4    | GRM IP for Grundfos Remote Management, requires a contract with Grundfos.                                                                                                    |  |
| 5    | Grundfos iSOLUTIONS Cloud (GiC)                                                                                                    |  |
| 6E   | Reserved. LED1 is permanently red to indicate an invalid configuration.                                                                                                    |  |
| F    | <ul> <li>Resetting to factory settings.</li> <li>1. Set the rotary switch to this position.</li> <li>2. LED1 starts to flash red and green for 20 seconds to indicate that factory resetting is about to take place.</li> <li>3. After 20 seconds, LED1 stops to flash and factory resetting is initiated.</li> <li>4. When both LED1 and LED2 switch off, the resetting is completed. The rotary switch can be moved to another position.</li> </ul> |  |

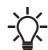

TM05 7431 1013

If the rotary switch position is changed when the module is powered on, the module will restart and use the protocol associated with the new position.

#### 5.3 Setting the IP addresses

The CIM 500 Ethernet module is by default set to a fixed IP address. It is possible to change the IP address settings from the built-in webserver.

| Default IP settings            | IP address: 192.168.1.100           |
|--------------------------------|-------------------------------------|
| used by the                    | Subnet mask: 255.255.255.0          |
| webserver                      | Gateway: 192.168.1.1                |
| IP settings for<br>EtherNet/IP | Make the settings via the webserver |

TM05 7481 1013

#### 5.4 Establishing a connection to the webserver

You can configure CIM 500 using the built-in webserver. To establish a connection from a PC to CIM 500, the following steps are required:

- Connect the PC and CIM 500 using an Ethernet cable.
- Configure the PC Ethernet port to the same subnetwork as CIM 500, for example 192.168.1.101, and the subnet mask to 255.255.255.0. See section *Webserver configuration*.
- Open a standard Internet browser, and type 192.168.1.100 in the URL field.
- · Log in to the webserver using the following:

| Username | admin (default)    |
|----------|--------------------|
| Password | Grundfos (default) |

The first time you log in, you will be asked to change the password.

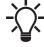

The username and password may have been changed from their default values.

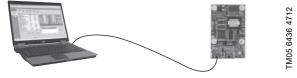

Fig. 7 CIM 500 connected to a PC

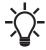

You can use both ETH1 and ETH2 to establish a connection to the webserver.

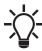

You can access the webserver while the selected Industrial Ethernet protocol is active.

#### 5.5 Status LEDs

The CIM 500 Ethernet module has two Status LEDs, LED1 and LED2. See fig. 5.

- Red and green status LED, LED1, for Ethernet communication
- Red and green status LED, LED2, for internal communication between CIM 500 and the Grundfos product.

#### LED1

| Status                    | Description                                                            |
|---------------------------|------------------------------------------------------------------------|
| Off                       | Ethernet Link is not active.                                           |
| Permanently green         | Ethernet Link is active, connection is established.                    |
| Flashing green            | Ethernet Link is active, no connection is established.                 |
| Permanently red           | Ethernet Link is active, IP address conflict is detected.              |
| Flashing red              | Ethernet Link is active, any connection is timed out.                  |
| LED2                      |                                                                        |
| Status                    | Description                                                            |
| Off                       | CIM 500 is switched off.                                               |
| Flashing red              | No internal communication between CIM 500 and the Grundfos product.    |
| Permanently red           | CIM 500 does not support the Grundfos product connected.               |
| Permanently green         | Internal communication between CIM 500 and the Grundfos product is OK. |
| Permanently red and green | Memory fault.                                                          |

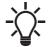

During startup, there is a delay of up to 5 seconds before LED1 and LED2 status is updated.

#### 5.6 DATA and LINK LEDs

The CIM 500 Ethernet module has two connectivity LEDs related to each RJ45 connector. See fig. 5.

#### DATA1 and DATA2

These yellow LEDs indicate data traffic activity.

| Status                | Description                                          |
|-----------------------|------------------------------------------------------|
| Yellow off            | No data communication on the RJ45 connector.         |
| Yellow<br>flashing    | Data communication is ongoing on the RJ45 connector. |
| Permanently<br>yellow | Heavy network traffic on the RJ45 connector.         |
| I INK1 and I INK2     |                                                      |

#### LINK1 and LINK2

These green LEDs show whether the Ethernet cable is properly connected.

| Status    | Description                                |
|-----------|--------------------------------------------|
| Green off | No Ethernet Link on the RJ45 connector.    |
| Green on  | Ethernet Link on the RJ45 connector is OK. |

# English (GB)

# 6. Detailed description of data parameters

# 6.1 Connection and assembly overview

|            | Connection 1: Booster control and status                                                                                     |
|------------|----------------------------------------------------------------------------------------------------|
|            | Overall input, assembly 1<br>Dynamic status, assembly 2<br>Static status, assembly 3<br>System measurements, assembly 4      |
| -          | CONTROL, assembly 11                                                                                                    |
| Controller | Explicit messages only - ConfFeedbackSensorType<br>- ConfPropCtrReduction<br>- ConfPropCtrFlowMax<br>- ConfSetpointDDDSensor |
|            | Explicit messages only - ConfManualPump<br>- ConfManualPilotPump<br>- ConfManualBackupPump                                   |
| -          | Connection 2: Booster status Overall input, assembly 1                                                                       |
| 4          | Connection 3: Dynamic status<br>Dynamic status, assembly 2                                                                   |
| -          | Connection 4: Static status<br>Static status, assembly 3                                                                     |
| •          | Connection 5: System measurement<br>System measurements, assembly 4                                                          |
|            | <b>Connection 6: All pump status</b><br>Pump measurements, assembly 5 = A6+A7+A8+A9                                          |
|            | Connection 7: Pump 1 and 2<br>Pump measurements, assembly 6                                                                  |
|            | Connection 8: Pump 3 and 4<br>Pump measurements, assembly 7                                                                  |
| 4          | Connection 9: Pump 5 and 6<br>Pump measurements, assembly 8                                                                  |
| •          | Connection 10: Pilot and backup<br>Pump measurements, assembly 9                                                             |

TM07 5381 3919

#### 6.2 Booster input/output assembly details

| Connection<br>No | Connection type | Connection name                  | Input<br>assembly<br>instance | Input<br>assembly<br>size | Output<br>assembly<br>instance | Output<br>assembly<br>size |
|------------------|-----------------|----------------------------------|-------------------------------|---------------------------|--------------------------------|----------------------------|
| 1                | Exclusive owner | Booster control and status       | 1                             | 156                       | 11                             | 24                         |
| 2                | Input only      | Booster status                   | 1                             | 156                       | 197                            | 0                          |
| 3                | Input only      | Booster dynamic status           | 2                             | 28                        | 197                            | 0                          |
| 4                | Input only      | Booster static status            | 3                             | 8                         | 197                            | 0                          |
| 5                | Input only      | Booster measurements             | 4                             | 120                       | 197                            | 0                          |
| 6                | Input only      | Pumps status and measurements    | 5                             | 192                       | 197                            | 0                          |
| 7                | Input only      | Pump 1 and 2 parameters          | 6                             | 48                        | 197                            | 0                          |
| 8                | Input only      | Pump 3 and 4 parameters          | 7                             | 48                        | 197                            | 0                          |
| 9                | Input only      | Pump 5 and 6 parameters          | 8                             | 48                        | 197                            | 0                          |
| 10               | Input only      | Pilot and backup pump parameters | 9                             | 48                        | 197                            | 0                          |

| ienerst Con                | nection Module Infa                                                      |               |          |    |   |        |
|----------------------------|--------------------------------------------------------------------------|---------------|----------|----|---|--------|
| Type:<br>Vendor<br>Parent: | ETHERNET MODULE Generic Bh<br>Rockwell Automation/Alem Bradley<br>ENer02 |               |          |    |   |        |
| Name<br>Description:       | WORTH CF02                                                               |               | Assembly | Sm |   |        |
| Cescription:               | Grundios Oversical Feed Pump -                                           | Figst         | x        | x  |   | (1664) |
|                            |                                                                          | Output        | τ        | х  | 4 | (1684) |
| Corren Formal              |                                                                          | Configuration | х.       | x  | 1 | (264)  |
| Address / H                |                                                                          | State year    |          | 1  |   |        |
| # IP Adds                  | me: 192 168 1 51                                                         | Long Line     |          |    |   |        |
| C Hist Na                  | ne.                                                                      | Trans Domo    |          |    |   |        |

Fig. 8 Rockwell PLC dialogue box for manual entering of information

#### 6.3 Control parameters, output assembly 1

The control parameters are output parameters for controlling the booster. If pump 2 in a Multi-E or TPED pump also has a CIM module mounted, for redundancy, any writings to the control module must be done for both pump heads.

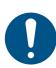

To control the setpoint and operating mode of the Hydro MPC and DDD from bus, you must select the control source "From bus" on the CU 352: "Settings" > "Secondary functions" > "Control source". The control mode however can be changed from bus without making this selection.

| Parameter | Name             | Data type    | Scaling      | Range                  | Description                       | MPC, CU 352 | DDD, CU 354 | Multi-E model G | Multi-E/TPED model H | MAGNA3 D |
|-----------|------------------|--------------|--------------|------------------------|-----------------------------------|-------------|-------------|-----------------|----------------------|----------|
| 1         | SetRemoteLocal   | SINT8, 0xC2  | Bool (state) | 0, 1                   | Setting of Remote/Local state     | •           | ٠           |                 | ٠                    | •        |
| 2         | SetOnOff         |              |              |                        | Setting of On/Off state           | •           | ٠           | •               | •                    | •        |
| 3         | SetCopyToLocal   |              |              |                        | Setting of Copy to local state    |             |             |                 | •                    | •        |
| 4         | SetRelayOutput1  |              |              |                        | Setting of Relay output 1         |             |             |                 | •                    |          |
| 5         | SetRelayOutput2  |              |              |                        | Setting of Relay output 2         |             |             |                 | •                    |          |
| 6         | SetRelayOutput3  |              |              |                        | Setting of Relay output 3         |             |             |                 | ٠                    |          |
| 7         | SetRelayOutput4  |              |              |                        | Setting of Relay output 4         |             |             |                 | •                    |          |
| 8         | TrigResetAlarm   |              | Bool (event) | ↑ 1 (edge)             | Command: Triggers alarms reset    | •           | ٠           | •               | •                    | •        |
| 9         | TrigResetAccCnt  |              |              | ↑ 1 (edge)             | Command: Triggers counter reset   | •           | ٠           |                 | •                    |          |
| 10        | SetReserved1     |              | Bool (state) | 0, 1                   | Reserved for future use           |             |             |                 |                      |          |
| 20        | SetControlMode   | SINT16, 0xC3 | Enum         | 0-255                  | Select Control mode               |             |             |                 |                      |          |
|           |                  |              |              |                        | 0: Constant Speed                 | •           |             |                 | ٠                    | •        |
|           |                  |              |              |                        | 1: Constant Frequency             | •           |             |                 | ٠                    | •        |
|           |                  |              |              |                        | 3: Constant Head                  | •           | ٠           |                 | ٠                    | •        |
|           |                  |              |              |                        | 4: Constant Pressure              | •           | ٠           | •               | ٠                    | •        |
|           |                  |              |              |                        | 5: Constant Differential Pressure |             |             |                 | •                    |          |
|           |                  |              |              |                        | 6: Proportional Pressure          | •           | ٠           |                 | •                    | •        |
|           |                  |              |              |                        | 7: Constant Flow                  |             |             |                 | •                    | •        |
|           |                  |              |              |                        | 8: Constant Temperature           |             |             |                 | •                    | •        |
|           |                  |              |              |                        | 9: Constant Temp. Difference      |             |             |                 | •                    | •        |
|           |                  |              |              |                        | 10: Constant Level                |             |             |                 | •                    |          |
|           |                  |              |              |                        | 128: Auto-Adaption                |             | ٠           |                 | •                    | •        |
|           |                  |              |              |                        | 129: Flow Adaption                |             |             |                 | ٠                    | •        |
|           |                  |              |              |                        | 130: Closed Loop Sensor Control   |             |             |                 | ٠                    |          |
| 21        | SetOperatingMode | SINT16, 0xC3 | Enum         | 0-255                  | Select Operating mode             |             |             |                 |                      |          |
|           |                  |              |              |                        | 0: AutoControl                    | •           | ٠           | ٠               | ٠                    | ٠        |
|           |                  |              |              |                        | 4: Minimum                        | •           |             |                 | ٠                    | •        |
|           |                  |              |              |                        | 6: Maximum                        | •           |             | ٠               | ٠                    | •        |
| 30        | SetSetpoint      | SINT16, 0xC3 | 0.01 %       | 0 - 327.67 %           | Setting of Setpoint               | •           | ٠           | ٠               | ٠                    | •        |
| 31        | SetReserved2     | SINT16, 0xC3 | -            | -                      | Reserved for future use           |             |             |                 |                      |          |
| 32        | SetReserved3     | SINT16, 0xC3 | -            | -                      | Reserved for future use           |             |             |                 |                      |          |
| 40        | SetRTCValue      | SINT32, 0xC4 | Unix time    | 0-(2 <sup>31</sup> -1) | Setting of Real Time Clock in     |             |             |                 | •                    | •        |
|           |                  |              |              |                        | seconds elapsed since 01-01-1970. |             |             |                 |                      |          |

#### 6.3.1 Explanation to event trigger

#### **Rising edge**

Control bits with a rising-edge event trigger behave like a command that is executed when a bit transition from "0" to "1" occurs. Each of them has a corresponding acknowledge bit in the StatusModule which is set when the command is executed and cleared when the control bit is written back to "0".

#### State

Control bits with a state event trigger behave like a "state" that is forced upon the booster system. In CIU 500, the "actual state" of the booster system as read from StatusModule is continuously compared with the "requested" state in ControlModule, and CIU 500 writes the appropriate GENIbus command to the booster system to make the two states correspond to each other. Due to state restrictions or priorities, this might not always be possible, see the explanation to the bit in question.

#### Value change

Control parameters behave like a command that is executed when the value changes. CIM 500 attempts to make the system operate according to the requested value. The change will be reflected in a parameter value in a corresponding input module.

#### 6.3.2 Explanation to control bits

#### SetRemoteLocal

Control bit for setting the booster system in remote mode, controlled from bus, or local mode, controlled from the operating panel or Grundfos GO Remote:

The booster system is set to local mode and operates according to its local operating mode and setpoint. With this setting, the other control parameters will have no influence.

The booster system is set to remote mode and operates

1: according to the operating mode and setpoint written from the bus. The other control bits will also be active.

However, certain commands from other control sources, for example Stop or Max. from a local source or external Stop from a digital input, have a higher priority and overrule the control from the bus.

#### SetOnOff

Control bit used to start and stop the booster system:

| - | 0: | For stopping the booster system remotely. |
|---|----|-------------------------------------------|
|   | 1: | For starting the booster system remotely. |

#### SetCopyToLocal

If this bit is set, the remote settings for the control mode, operating mode and setpoint are copied to the local settings during a remote to local transition. This bit is not supported by MPC, Multi-E model G and earlier models.

- Copy to local settings active. Switching the booster from 1: remote to local will thus not influence the behaviour of the booster
- For Multi-E model H with a CIM module in the master pump only, set CopyToLocal (parameter 3) to value "1" in the master pump.
- For Multi-E model H with a CIM module in two pumps, always set CopyToLocal (parameter 3) to value "1" in both pumps. Any writings to a control parameter must be written to each pump.
- A TPED model H is essentially a Multi-E model H with two pumps. Mount a CIM module in each pump head. Always set CopyToLocal (parameter 3 to value "1" in both pump heads. Any writings to a control parameter must be written to each pump head.

#### SetRelayOutput 1-4

These parameters can control the electromechanical relays in the booster if they are configured via a Grundfos PC Tool to be buscontrolled.

Only available for Multi-E and TPED pumps.

| Bit | Name                | Event<br>trigger | Description        |
|-----|---------------------|------------------|--------------------|
| 0   | OutputRelay1Control | State            |                    |
| 1   | OutputRelay2Control | State            | 0: Relay inactive. |
| 2   | OutputRelay3Control | State            | 1: Relay active.   |
| 3   | OutputRelay4Control | State            | _                  |

Relay 3 and 4 are only available for Multi-E model H and later and TPED model H and later.

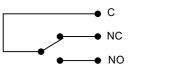

FM04 9679 4910

Fig. 9 Relay output shown in inactive state

#### TrigResetAlarm

Control bit that resets alarms and warnings during transitions from "0" to "1" (positive edge triggered).

#### TrigResetAccCnt

Control bit used to reset operating hours and energy counter.

# English (GB)

#### 6.3.3 Explanation to control mode

Control enumeration for selection of the remote control mode via SetControlMode (parameter 20).

For Hydro MPC and DDD the control mode can be changed from bus without selecting "Controlled from bus" in the Settings menu.

| Control modes                                                                                                    | Description                                                                                                    | Illustration    |
|----------------------------------------------------------------------------------------------------|----------------------------------------------------------------------------------------------------|-----------------|
| > ConstSpeed (0)<br>> ConstFreq (1)                                                                                           | The setpoint of the booster system is a percentage of the<br>maximum performance.<br>No sensor is required, and in these modes the booster<br>system is operating in open-loop control.                                                                                                    | H Q 2289 2208   |
| <ul> <li>&gt; ConstHead (3)</li> <li>&gt; ConstPressure (4)</li> <li>&gt; ConstDiffPressure (5)</li> </ul>                    | The setpoint of the booster system is interpreted as the<br>setpoint for the pressure.<br>In these modes, the booster system operates in closed-loop<br>control and adapts its speed so that the pressure is<br>constant, regardless of the flow.<br>A pressure sensor is required.                                                                                                    | H A C 2290 2208 |
| <ul> <li>&gt; ConstFlow (7)</li> <li>&gt; ConstTemp (8)</li> <li>&gt; ConstTemDiff (9)</li> <li>&gt; ConstLev (10)</li> </ul> | <ul> <li>The setpoint of the booster system is interpreted as the setpoint for the flow, temperature or level. ConstFlow is indicated in the figure.</li> <li>In these modes, the booster system operates in closed-loop control, and a relevant sensor is required:</li> <li>a temperature sensor for temperature control</li> <li>a level sensor for level control</li> <li>a flow sensor for flow control.</li> </ul>        | TM04 2288 2208  |
| > PropPress (6)                                                                                                    | The setpoint of the booster system is interpreted as a proportional-pressure setpoint as shown in the figure.<br>This is a closed-loop control mode, and a pressure sensor is required.                                                                                                    | TM04 2291 2208  |
| > AUTO <sub>ADAPT</sub> (128)                                                                                                 | In this control mode, the setpoint curve is a proportional-<br>pressure curve where the setpoint has been set from<br>factory. The $AUTO_{ADAPT}$ algorithm in the pump will over<br>time optimise the setpoint value according to the pipe<br>characteristics of the system. The setpoint curve will always<br>be adjusted in a downward direction.<br>A pressure sensor is required for all system types, except<br>MAGNA3 D. | TM05 3241 1012  |
| > FLOW <sub>ADAPT</sub> (129)                                                                                                 | This control mode works similar to AUTO <sub>ADAPT</sub> , except that<br>the flow-limiting function, FLOW <sub>LIMIT</sub> , is always active and<br>limits the flow to the value of SetMaxFlowLimit (parameter<br>50).<br>A pressure sensor is required for all system types, except<br>MAGNA3 D.                                                                                                    | TM05 3242 1012  |
| > ClosedLoopSensor (130)                                                                                                    | This is a general purpose closed-loop control mode that you can use in cases where the system is used for a type of control not covered by one of the other control modes.                                                                                                    | `               |

H: Pressure (head)

# Q: Flow

Important:

When using CIM 500 or CIU 500 with Hydro MPC, the following limitations in the setup of the primary sensor apply:

• Only sensor 1 (Al1) can be used as primary sensor.

• The primary sensor must have a minimum value of 0 for the SetSetpoint and SystemFeedback scaling to be correct.

#### 6.3.4 Explanation to operating mode

Control enumeration for selection of the remote operating mode.

#### AutoControl

0: This is the normal mode. The booster system is controlled according to the selected control mode and setpoint. See section 6.3.3 *Explanation to control mode*.

#### Minimum

- 4: The booster system operates at a fixed minimum performance.
- Not supported by Hydro Multi-E model G and DDD. Maximum
- 6: The booster system operates at a fixed maximum performance.
  - Not supported by DDD.

#### 6.3.5 Setpoint in closed-loop control

#### Hydro MPC, DDD and Multi-E model G

The setpoint is written to SetSetpoint (parameter 30) as a percentage value scaled in 0.01 % of the sensor maximum value, FeedbackSensorMax (parameter 110). The sensor minimum value is always 0. The selected setpoint is reflected in UserSetpoint (parameter 300) with the same scaling.

The actual setpoint, whether it has been set via Grundfos GO Remote, the pump display, the pump buttons or the fieldbus, can be read from ActualSetpoint (parameter 301). It is a percentage value scaled in 0.01 % of FeedbackSensorMax (parameter 110).

Generally, the actual setpoint value represents head, pressure, flow, temperature and so on, depending on what the feedback sensor has been set to measure. The unit of measure can be read from FeedbackSensorUnit (parameter 108).

Unless a setpoint influencing function, like proportional influence, is active, ActualSetpoint equals UserSetpoint.

It is possible to calculate back and forth between the setpoint in percentage and its scaled value:

#### $X_{act}[unit] =$

X<sub>set</sub>[%] × FeedbackSensorMax × FeedbackSensorUnit

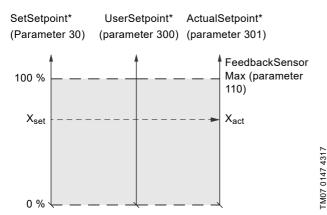

- \* Percentage of sensor maximum.
- Fig. 10 Setpoint in closed-loop control for Hydro MPC, DDD and Multi-E model G

#### TPED, MAGNA3 D, Multi-E model H

The setpoint is written to SetSetpoint (Parameter 30) as a percentage value scaled in 0.01 % of the setpoint range [ $r_{min}$ ;  $r_{max}$ ]. The selected setpoint is reflected in UserSetpoint (parameter 300) with the same scaling.

The actual setpoint, whether it has been set via Grundfos GO Remote, the pump display, the pump buttons or the fieldbus, can be read from ActualSetpoint (parameter 301). It is a percentage value scaled in 0.01 % of FeedbackSensorMax (parameter 110).

Generally, the actual setpoint value represents head, pressure, flow, temperature and so on, depending on what the feedback sensor has been set to measure. The unit of measure can be read from FeedbackSensorUnit (parameter 108).

It is possible to calculate back and forth between ActualSetpoint in percentage and its scaled value:

#### $X_{act}[unit] =$

X<sub>act</sub>[%] × FeedbackSensorMax × FeedbackSensorUnit

The setpoint range limits  $r_{min}$  and  $r_{max}$  cannot be read from the fieldbus, but can be found in the pump data sheet or can be seen in the Grundfos GO Remote "Setpoint" menu.

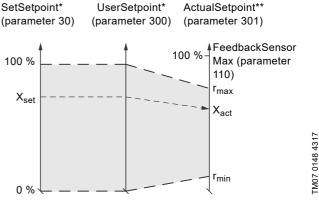

Percentage of setpoint range.

\* Percentage of sensor maximum.

Fig. 11 Setpoint in closed-loop control for TPED, MAGNA3 D and Multi-E model H

#### 6.4 Illustration of closed-loop control

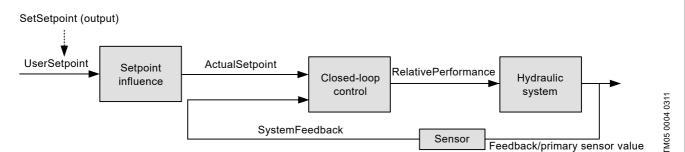

Fig. 12 Illustration of closed-loop control

The system feedback scaled according to SystemFeedbackUnit can be calculated from this formula:

Feedback (scaled) = SystemFeedback × (FeedbackSensorMax - FeedbackSensorMin) / 100 % + FeedbackSensorMin

See also section 6.3 Control parameters, output assembly 1.

#### SystemFeedback

In closed-loop control, this is the value of the controlled process variable (feedback/primary sensor). SystemFeedback (parameter 302) can always be compared directly with the ActualSetpoint (parameter 301) variable. If no setpoint influence is active, it can also be compared with SetSetpoint parameter.

In open-loop control, SetSetpoint is mapped to SystemFeedback. The value of the feedback sensor can always be read in the corresponding measurement parameter.

See section 6.9 Booster system measured parameters, input assembly 4.

#### 6.4.1 Setpoint in open-loop control

#### Hydro MPC, DDD and Multi-E model G

The setpoint is written to SetSetpoint (parameter 30) as a percentage value scaled in 0.01 % of the maximum performance. The selected setpoint is reflected in UserSetpoint (parameter 300) with the same scaling.

The actual setpoint, whether it has been set via Grundfos GO Remote, the pump or controller display or buttons, or the fieldbus, can be read from ActualSetpoint (parameter 301), and it reflects whatever limitations, for example power or frequency limits, that might be active in the system. It equals the value that the booster system actually uses.

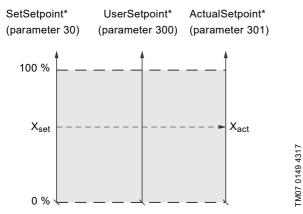

\* Percentage of system performance.

Fig. 13 Setpoint in open-loop control for Hydro MPC, DDD and Multi-E model G

#### TPED, MAGNA3 D and Multi-E model H

The setpoint is written to SetSetpoint (parameter 30) as a percentage value scaled in 0.01 % of the nominal pump frequency  $f_{nom}$ . The selected setpoint is reflected in UserSetpoint (parameter 300) with the same scaling. From the fieldbus, it gets whatever value written to SetSetpoint, but from the display and Grundfos GO Remote, it is truncated to the internal pump frequency limits [f<sub>min</sub>; f<sub>max</sub>].

The actual setpoint, whether it has been set via Grundfos GO Remote, the pump display, the pump buttons or the fieldbus, can be read from ActualSetpoint (parameter 301), and it always reflects the frequency limitations. It equals the value that the pump actually uses. Values of  $f_{min}$ ,  $f_{max}$  and  $f_{nom}$  can be read via Grundfos GO Remote.

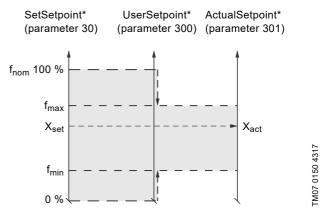

Percentage of fnom

Fig. 14 Setpoint in open-loop control for TPED, MAGNA3 D and Multi-E model H

#### 6.4.2 Set RTC value

Use this output to set the internal real-time clock of the pump. The format of the clock value is Unix Time format. It is not possible to read the actual value of the real-time clock.

Only Multi-E and TPED having a graphical display and MAGNA3 D support a built-in real-time clock. The real-time clock is used for time stamping of alarms, warnings and internal data logging. It has a built-in battery backup. If the power supply to the system is switched off, the real-time clock will keep running and a new setting is not required.

#### 6.5 Configuration parameters, Input/Output explicit messaging

Configuration parameters are parameters that can be used to program selected settings in the booster.

| 50         ConfFeedbackSensorType         SINT8, 0xC2         Enum         0-127         Select feedback sensor:<br>3: Flow<br>6: Press.         Select feedback sensor:<br>3: Flow<br>6: Press.           51         ConfPropCtrReduction         SINT16, 0xC3         0.01 %         0 - 327.67 %         Confgure reduction<br>percentage in Proportional<br>resoure mode         •         •           52         ConfPropCtrRelowMax         0.1 m <sup>3</sup> /n         0 - 327.67 m <sup>3</sup> /n         Confgure maximum flow in<br>Proportional Pressure mode         •         •         •         •         •         •         •         •         •         •         •         •         •         •         •         •         •         •         •         •         •         •         •         •         •         •         •         •         •         •         •         •         •         •         •         •         •         •         •         •         •         •         •         •         •         •         •         •         •         •         •         •         •         •         •         •         •         •         •         •         •         •         •         •         •         •         •         •                                                                                                    | rarameter | Name                   | Data type    | Scaling               | Range          | Description                | MPC, CU 352 | DDD, CU 354 | Multi-E model G | Multi-E/TPED model H |   |
|----------------------------------------------------------------------------------------------------|-----------|------------------------|--------------|-----------------------|----------------|----------------------------|-------------|-------------|-----------------|----------------------|---|
| image: set of the set of the set | 50        | ConfFeedbackSensorType | SINT8, 0xC2  | Enum                  | 0-127          | 3: Flow<br>6: Press.       | •           |             |                 |                      |   |
| Image: series of the series of the  | 51        | ConfPropCtrReduction   | SINT16, 0xC3 | 0.01 %                | 0 - 327.67 %   | percentage in Proportional | •           | •           |                 | •                    |   |
| 61         ConfManualPump2         1: Auto         •         •         •         •         •         •         •         •         •         •         •         •         •         •         •         •         •         •         •         •         •         •         •         •         •         •         •         •         •         •         •         •         •         •         •         •         •         •         •         •         •         •         •         •         •         •         •         •         •         •         •         •         •         •         •         •         •         •         •         •         •         •         •         •         •         •         •         •         •         •         •         •         •         •         •         •         •         •         •         •         •         •         •         •         •         •         •         •         •         •         •         •         •         •         •         •         •         •         •         •         •         •         •                                                                                                    |           |                        |              | 0.1 m <sup>3</sup> /h |                | Proportional Pressure mode | •           | ٠           |                 | •                    |   |
| 62         ConfManualPump3         •         •         •         •         •         •         •         •         •         •         •         •         •         •         •         •         •         •         •         •         •         •         •         •         •         •         •         •         •         •         •         •         •         •         •         •         •         •         •         •         •         •         •         •         •         •         •         •         •         •         •         •         •         •         •         •         •         •         •         •         •         •         •         •         •         •         •         •         •         •         •         •         •         •         •         •         •         •         •         •         •         •         •         •         •         •         •         •         •         •         •         •         •         •         •         •         •         •         •         •         •         •         •         •                                                                                                    |           | ·                      | SINT8, 0xC2  | Bool (state)          | 0, 1           | 1: Auto                    | •           | •           |                 |                      |   |
| 63         ConfManualPump4         1: Auto         1: Auto         1: Auto           64         ConfManualPump5         Pump5: 0: Forced to Stop<br>1: Auto         1: Auto         1: Auto           65         ConfManualPump6         Pump6: 0: Forced to Stop<br>1: Auto         1: Auto         1: Auto           66         ConfManualPilotPump         1: Auto         1: Auto         1: Auto         1: Auto           67         ConfManualBackupPump         0: Forced to Stop<br>1: Auto         1: Auto         1: Auto         1: Auto           67         ConfManualBackupPump         0: Forced to Stop<br>1: Auto         1: Auto         1: Auto         1: Auto           70         ConfReserved1         SINT16, 0xC3         -         Reserved for future use         1: Auto           71         ConfReserved3         -         -         Reserved for future use         1: Auto           73         ConfReserved4         -         -         Reserved for future use         1: Auto           80         ConfSetpointDDDSensor3         0: 32.767 bar         Configure the DDD remote sensor 1 setpoint         -         1: Auto           81         ConfSetpointDDDSensor3         0: 32.767 bar         Configure the DDD remote sensor 1 setpoint         -         1: Auto           82 <td></td> <td></td> <td></td> <td></td> <td></td> <td>1: Auto</td> <td>•</td> <td>٠</td> <td></td> <td></td> <td></td>                                                                                                    |           |                        |              |                       |                | 1: Auto                    | •           | ٠           |                 |                      |   |
| 64         ConfManualPump5         1: Auto         1: Auto         1: Auto           65         ConfManualPump6         Pump5: 0: Forced to Stop<br>1: Auto         1: Auto         1: Auto         1: Auto           66         ConfManualPliotPump         1: Auto         1: Auto         <                                                                                                    |           | •                      |              |                       |                | 1: Auto                    | •           | •           |                 |                      |   |
| 65         ConfManualPump6         1: Auto         1: Auto                                                                                                    |           | •                      |              |                       |                | 1: Auto                    | •           | •           |                 |                      |   |
| 66         ConfManualPilotPump         1: Auto         1: Auto         1: Auto           66         ConfManualPilotPump         Pilot pump:<br>0: Forced to Stop<br>1: Auto         1: Auto         1: Auto           67         ConfManualBackupPump         SINT16, 0xC3         -         Reserved for future use         -         1           70         ConfReserved1         SINT16, 0xC3         -         Reserved for future use         -         1         1           71         ConfReserved3         -         -         Reserved for future use         -         1         1         1         1         1         1         1         1         1         1         1         1         1         1         1         1         1         1         1         1         1         1         1         1         1         1         1         1         1         1         1         1         1         1         1         1         1         1         1         1         1         1         1         1         1         1         1         1         1         1         1         1         1         1         1         1         1         1         1 <td< td=""><td></td><td></td><td></td><td></td><td></td><td>1: Auto</td><td>•</td><td>٠</td><td></td><td></td><td></td></td<>                                                                                                    |           |                        |              |                       |                | 1: Auto                    | •           | ٠           |                 |                      |   |
| 67         ConfManualBackupPump         •         •         •         •         •         •         •         •         •         •         •         •         •         •         •         •         •         •         •         •         •         •         •         •         •         •         •         •         •         •         •         •         •         •         •         •         •         •         •         •         •         •         •         •         •         •         •         •         •         •         •         •         •         •         •         •         •         •         •         •         •         •         •         •         •         •         •         •         •         •         •         •         •         •         •         •         •         •         •         •         •         •         •         •         •         •         •         •         •         •         •         •         •         •         •         •         •         •         •         •         •         •         •         •                                                                                                    |           | •                      |              |                       |                | 1: Auto                    | •           | •           |                 |                      |   |
| 70       ConfReserved1       SINT16, 0xC3       -       Reserved for future use       0       0         71       ConfReserved2       -       Reserved for future use       0       0         72       ConfReserved3       -       -       Reserved for future use       0       0         73       ConfReserved4       -       -       Reserved for future use       0       0       0         80       ConfSetpointDDDSensor1       -       -       Reserved for future use       0       0       0       0       0       0       0       0       0       0       0       0       0       0       0       0       0       0       0       0       0       0       0       0       0       0       0       0       0       0       0       0       0       0       0       0       0       0       0       0       0       0       0       0       0       0       0       0       0       0       0       0       0       0       0       0       0       0       0       0       0       0       0       0       0       0       0       0       0       0                                                                                                    | 66        | ConfManualPilotPump    |              |                       |                | 0: Forced to Stop          | •           |             |                 |                      |   |
| 71       ConfReserved2       -       -       Reserved for future use       .       .         72       ConfReserved3       -       -       Reserved for future use       .       .         73       ConfReserved4       -       -       Reserved for future use       .       .       .         80       ConfSetpointDDDSensor1       .       0.001 bar       0 - 32.767 bar       Configure the DDD remote sensor 1 setpoint       .       .       .       .       .       .       .       .       .       .       .       .       .       .       .       .       .       .       .       .       .       .       .       .       .       .       .       .       .       .       .       .       .       .       .       .       .       .       .       .       .       .       .       .       .       .       .       .       .       .       .       .       .       .       .       .       .       .       .       .       .       .       .       .       .       .       .       .       .       .       .       .       .       .       .       .       .                                                                                                    | 67        | ConfManualBackupPump   |              |                       |                | 0: Forced to Stop          | •           |             |                 |                      |   |
| 72ConfReserved3Reserved for future use73ConfReserved4Reserved for future use </td <td>70</td> <td>ConfReserved1</td> <td>SINT16, 0xC3</td> <td>-</td> <td>-</td> <td>Reserved for future use</td> <td></td> <td></td> <td></td> <td></td> <td>Γ</td>                                                                                                    | 70        | ConfReserved1          | SINT16, 0xC3 | -                     | -              | Reserved for future use    |             |             |                 |                      | Γ |
| 73ConfReserved4-Reserved for future use80ConfSetpointDDDSensor10.001 bar0 - 32.767 barConfigure the DDD remote<br>sensor 1 setpoint••81ConfSetpointDDDSensor2Configure the DDD remote<br>sensor 2 setpoint••••82ConfSetpointDDDSensor3Configure the DDD remote<br>sensor 3 setpoint••••83ConfSetpointDDDSensor4••••••••84ConfSetpointDDDSensor5Configure the DDD remote<br>sensor 4 setpoint•••••••••••••••••••••••••••••••••••••••••••••••••••••••••••••••••••••••••••••••••••••••••••••••••••••••••••••••••••••••••••••                                                                                                    | 71        | ConfReserved2          |              | -                     | -              | Reserved for future use    |             |             |                 |                      | ľ |
| 80       ConfSetpointDDDSensor1       0.001 bar       0-32.767 bar       Configure the DDD remote sensor 1 setpoint       0       0         81       ConfSetpointDDDSensor2       0       0       0       0       0       0       0       0       0       0       0       0       0       0       0       0       0       0       0       0       0       0       0       0       0       0       0       0       0       0       0       0       0       0       0       0       0       0       0       0       0       0       0       0       0       0       0       0       0       0       0       0       0       0       0       0       0       0       0       0       0       0       0       0       0       0       0       0       0       0       0       0       0       0       0       0       0       0       0       0       0       0       0       0       0       0       0       0       0       0       0       0       0       0       0       0       0       0       0       0       0       0       0 <td>72</td> <td>ConfReserved3</td> <td></td> <td>-</td> <td>-</td> <td>Reserved for future use</td> <td></td> <td></td> <td></td> <td></td> <td>Γ</td>                                                                                                    | 72        | ConfReserved3          |              | -                     | -              | Reserved for future use    |             |             |                 |                      | Γ |
| Sensor 1 setpointImage: Sensor 1 setpointImage: Sensor 1 setpoint81ConfSetpointDDDSensor2Configure the DDD remote<br>sensor 2 setpointImage: Sensor 2 setpointImage: Sensor 2 setpoint82ConfSetpointDDDSensor3Configure the DDD remote<br>sensor 3 setpointImage: Sensor 3 setpointImage: Sensor 3 setpointImage: Sensor 3 setpoint83ConfSetpointDDDSensor4Configure the DDD remote<br>sensor 4 setpointImage: Sensor 4 setpointImage: Sensor 4 setpointImage: Sensor 4 setpoint84ConfSetpointDDDSensor5Configure the DDD remote<br>sensor 5 setpointImage: Sensor 5 setpointImage: Sensor 6 setpoint85ConfSetpointDDDSensor6Image: Sensor 7 setpointImage: Sensor 7 setpointImage: Sensor 7 setpoint86ConfSetpointDDDSensor8Image: Sensor 8 setpointImage: Sensor 8 setpointImage: Sensor 8 setpoint88ConfSetpointDDDSensor9Image: Sensor 9 setpointImage: Sensor 9 setpointImage: Sensor 9 setpoint                                                                                                    | 73        | ConfReserved4          |              | -                     | -              | Reserved for future use    |             |             |                 |                      | ľ |
| 82       ConfSetpointDDDSensor3         83       ConfSetpointDDDSensor4         84       ConfSetpointDDDSensor5         85       ConfSetpointDDDSensor6         86       ConfSetpointDDDSensor7         87       ConfSetpointDDDSensor7         88       ConfSetpointDDDSensor6         89       ConfSetpointDDDSensor6         80       ConfSetpointDDDSensor6         81       ConfSetpointDDDSensor6         82       ConfSetpointDDDSensor6         83       ConfSetpointDDDSensor6         84       ConfSetpointDDDSensor6         85       ConfSetpointDDDSensor6         86       ConfSetpointDDDSensor7         87       ConfSetpointDDDSensor8         88       ConfSetpointDDDSensor9         88       ConfSetpointDDDSensor9         89       ConfSetpointDDDSensor9         80       Configure the DDD remote sensor 8 setpoint         81       Configure the DDD remote sensor 9 setpoint         82       ConfSetpointDDDSensor9         83       Configure the DDD remote sensor 9 setpoint         84       Configure the DDD remote sensor 9 setpoint         85       Configure the DDD remote sensor 9 setpoint                                                                                                    | 80        | ConfSetpointDDDSensor1 |              | 0.001 bar             | 0 - 32.767 bar |                            |             | ٠           |                 |                      |   |
| 83       ConfSetpointDDDSensor4         84       ConfSetpointDDDSensor5         85       ConfSetpointDDDSensor6         86       ConfSetpointDDDSensor6         87       ConfSetpointDDDSensor8         88       ConfSetpointDDDSensor9                                                                                                    |           |                        |              |                       |                | sensor 2 setpoint          |             | ٠           |                 |                      |   |
| 84       ConfSetpointDDDSensor5         85       ConfSetpointDDDSensor6         86       ConfSetpointDDDSensor6         86       ConfSetpointDDDSensor6         87       ConfSetpointDDDSensor8         88       ConfSetpointDDDSensor9                                                                                                    |           |                        |              |                       |                | sensor 3 setpoint          |             | •           |                 |                      |   |
| 85       ConfSetpointDDDSensor6         86       ConfSetpointDDDSensor7         87       ConfSetpointDDDSensor8         88       ConfSetpointDDDSensor9         88       ConfSetpointDDDSensor9                                                                                                    |           |                        |              |                       |                | sensor 4 setpoint          |             | ٠           |                 |                      |   |
| 86       ConfSetpointDDDSensor7         87       ConfSetpointDDDSensor8         88       ConfSetpointDDDSensor9                                                                                                    |           | •                      |              |                       |                | sensor 5 setpoint          |             | •           |                 |                      |   |
| 87       ConfSetpointDDDSensor8       Image: Configure the DDD remote sensor 8 setpoint       Image: Configure the DDD remote sensor 8 setpoint       Image: Configure the DDD remote sensor 9 setpoint       Image: Configure the DDD remote sensor 9 setpoint       Image: Configure the DDD remote sensor 9 setpoint       Image: Configure the DDD remote sensor 9 setpoint       Image: Configure the DDD remote sensor 9 setpoint       Image: Configure the DDD remote sensor 9 setpoint       Image: Configure the DDD remote sensor 9 setpoint       Image: Configure the DDD remote sensor 9 setpoint       Image: Configure the DDD remote sensor 9 setpoint       Image: Configure the DDD remote sensor 9 setpoint       Image: Configure the DDD remote sensor 9 setpoint       Image: Configure the DDD remote sensor 9 setpoint       Image: Configure the DDD remote sensor 9 setpoint       Image: Configure the DDD remote sensor 9 setpoint       Image: Configure the DD remote sensor 9 setpoint       Image: Configure the DD                                                                                                    |           | •                      |              |                       |                | sensor 6 setpoint          |             | ٠           |                 |                      | L |
| 88     ConfSetpointDDDSensor9       Sensor 8 setpoint       •       •                                                                                                    |           |                        | 4            |                       |                | sensor 7 setpoint          |             | •           |                 |                      |   |
| sensor 9 setpoint                                                                                                    |           |                        |              |                       |                | sensor 8 setpoint          |             |             |                 |                      | - |
| 89 ConisetpointDDDSensor10 SiN116, 0xC3 0.001 bar 0 - 32.767 bar Conligure the DDD remote                                                                                                    |           |                        | SINT16. 0xC3 | 0.001 bar             | 0 - 32.767 bar | -                          |             |             |                 |                      | - |

ConfFeedbackSensorType (parameter 50)

This parameter is only available for CU 352.

With this parameter it is possible to dynamically change the feedback sensor type between a flow sensor and a pressure sensor. For the setting to work, CU 352 must in advance be configured to use a pressure sensor on one of its analogue inputs and a flow sensor on another one.

# 6.6 Dynamic status parameters, input assembly 2

Dynamic status parameters are parameters that describe the actual modes and states of the booster. They are thus variables that can often change during operation of the booster.

This assembly is included in assembly 1.

| Parameter | Name                   | Data type    | Scaling         | Range   | Description                                                                                                    | MPC, CU 352 | DDD, CU 354 | Multi-E model G | Multi-E/TPED model H | MAGNA3 D |
|-----------|------------------------|--------------|-----------------|---------|----------------------------------------------------------------------------------------------------|-------------|-------------|-----------------|----------------------|----------|
| 100       | BoosterStatus          | WORD, 0xD2   | Array of Bools  |         | Miscellaneous states/modes                                                                                                    |             |             |                 |                      |          |
|           | 0. RemoteLocal         |              | Bool (state)    | 0, 1    | Present status of Remote/<br>Local state                                                                                                    | ٠           | •           | •               | •                    | •        |
|           | 1. OnOff               |              |                 |         | Present status of On/Off state                                                                                                    | •           | ٠           | •               | •                    | •        |
|           | 2. CopyToLocal         |              |                 |         | Present status of Copy to local state                                                                                                    |             |             |                 | •                    | •        |
|           | 3. AtMinSpeed          |              |                 |         | Speed/Performance at<br>Minimum                                                                                                    | ٠           |             | •               | •                    | •        |
|           | 4. AtMaxSpeed          | _            |                 |         | Speed/Performance at<br>Maximum                                                                                                    | ٠           |             | •               | •                    | •        |
|           | 5. AtMaxPower          |              |                 |         | Power at Maximum                                                                                                    |             |             |                 | •                    | •        |
|           | 6. Rotation            | -            |                 |         | Rotation, at least one pump is running                                                                                                    | ٠           | •           | •               | •                    | •        |
|           | 7. SetPointInfluence   | _            |                 |         | Setpoint influence is active                                                                                                    | •           | •           |                 |                      |          |
|           | 8. ResetAlarmAck       | -            |                 |         | Set when "TrigResetAlarm" is activated                                                                                                    | •           | •           | •               | •                    | •        |
|           | 9. ResetAccCntAck      | _            |                 |         | Set when "TrigResetAccCnt"                                                                                                    | ٠           | ٠           |                 | •                    | •        |
| 101       | Digital Quitauta       | BYTE, 0xD1   | Arrow of Doolo  |         | is activated                                                                                                    |             |             |                 |                      | L        |
| 101       | Digital Outputs 0. DO1 |              | Array of Bools  | 0, 1    | Digital outputs                                                                                                    | -           |             |                 |                      | <u> </u> |
|           |                        | -            | Bool (state)    | 0, 1    | Status of Digital Output 1                                                                                                    | •           | •           | •               | •                    | •        |
|           | 1. DO2                 | -            |                 |         | Status of Digital Output 2                                                                                                    | •           | •           |                 | •                    | •        |
|           | 2. DO3                 | -            |                 |         | Status of Digital Output 3                                                                                                    |             |             |                 | •                    |          |
| 400       | 3. DO4                 |              | America (Decili |         | Status of Digital Output 4                                                                                                    |             |             |                 | •                    | <u> </u> |
| 102       | Digital Inputs         | BYTE, 0xD1   | Array of Bools  | 0.4     | Digital inputs                                                                                                    |             |             | 1               | 1                    | <u> </u> |
|           | 0. DI1                 | _            | Bool (state)    | 0, 1    | Status of Digital Input 1                                                                                                    | •           | •           | •               | •                    | •        |
|           | 1. DI2                 | -            |                 |         | Status of Digital Input 2                                                                                                    | •           | •           |                 | •                    | •        |
|           | 2. DI3                 | -            |                 |         | Status of Digital Input 3                                                                                                    | •           | •           |                 | •                    | •        |
|           | 3. DI4                 | _            |                 |         | Status of Digital Input 4                                                                                                    | •           | •           |                 | •                    | <u> </u> |
|           | 4. DI5                 | _            |                 |         | Status of Digital Input 5                                                                                                    | •           | •           |                 |                      | <u> </u> |
|           | 5. DI6                 | _            |                 |         | Status of Digital Input 6                                                                                                    | •           | •           |                 |                      |          |
|           | 6. DI7                 | _            |                 |         | Status of Digital Input 7                                                                                                    | •           | •           |                 |                      | <u> </u> |
| 400       | 7. DI8                 |              | <b>F</b>        | 0.055   | Status of Digital Input 8                                                                                                    | •           | •           |                 |                      | <u> </u> |
|           | ControlMode            | SINT16, 0xC3 | Enum            | 0-255   | Present status of Control mode                                                                                                    | •           | •           | •               | •                    | •        |
|           | OperatingMode          | _            |                 |         | Present status of Operating mode                                                                                                    | •           | •           | •               | •                    | •        |
|           | AlarmCode              | _            |                 |         | Alarm code                                                                                                    | •           | ٠           | •               | •                    | •        |
|           | WarningCode            | _            |                 |         | Warning code                                                                                                    | •           | ٠           |                 | •                    | •        |
|           | StatusReserved1        |              |                 |         | Reserved for future use                                                                                                    |             |             |                 |                      | <u> </u> |
| 108       | FeedbackSensorUnit     | SINT16, 0xC3 | Enum            | 0-255   | Feedback sensor unit         0: bar       1: mbar       2:m         3: kPa       4: psi       5: ft         6: m³/h       7: m³/s       8:/s         9: gpm       10: °C       11: °F         12: %       13: kelvin       14: l/h | •           | •           |                 | •                    | •        |
| 109       | FeedbackSensorMin      |              | 1               | 0-32767 | Feedback sensor min<br>(counting in units)                                                                                                    | ٠           | •           |                 | •                    | •        |
| 110       | FeedbackSensorMax      |              |                 |         | Feedback sensor max<br>(counting in units)                                                                                                    | •           | •           |                 | •                    | •        |
| 111       | FeedbackSensorType     | SINT8, 0xC2  | Enum            | 0-127   | Feedback sensor type:<br>3: Flow<br>6: Pressure                                                                                                    | •           |             |                 |                      |          |

| Parameter | Name                  | Data type  | Scaling        | Range | Description                                                    | MPC, CU 352 | DDD, CU 354 | Multi-E model G | Multi-E/TPED model H | MAGNA3 D |
|-----------|-----------------------|------------|----------------|-------|----------------------------------------------------------------|-------------|-------------|-----------------|----------------------|----------|
| 112       | PumpsPresent          | BYTE, 0xD1 | Array of Bools | Bits  | One bit for each pump.<br>"1" indicates pump present           | ٠           | •           | ٠               | ٠                    | •        |
|           | PumpsRunning          |            |                |       | One bit for each pump.<br>"1" indicates pump running           | •           | •           | •               | •                    | •        |
|           | PumpsFault            |            |                |       | One bit for each pump.<br>"1" indicates pump alarm             | •           | •           | •               | •                    | •        |
| 115       | PumpsCommFaults       |            |                |       | One bit for each pump.<br>"1" indicates communication<br>error | •           | •           | •               | •                    | •        |
| 116       | PumpsAutoMode         |            |                |       | One bit for each pump.<br>"1" indicates Auto mode              | ٠           | •           |                 |                      |          |
| 117       | SystemActiveFunctions | WORD, 0xD2 | Array of Bools |       | A bit value of "1" indicates<br>that the function is active    | •           | •           |                 |                      |          |
|           | 0. EmergencyRun       |            | Bool (state)   | 0, 1  | Emergency Run function is active                               |             |             |                 |                      |          |
|           | 1. StandbyPump        | -          |                |       | A standby pump is activated                                    |             |             |                 |                      |          |
|           | 2. PumpTest           |            |                |       | Pump Test Run is active                                        |             |             |                 |                      |          |
|           | 3. AltSetpoint        |            |                |       | Booster is using the alternate setpoint                        |             |             |                 |                      |          |
|           | 4. ClockProgram       |            |                |       | Booster under Clock Program<br>control                         |             |             |                 |                      |          |
|           | 5. RemoteVNC          |            |                |       | Virtual Network Computing<br>(VNC) is active                   |             |             |                 |                      |          |
|           | 6. RemoteBus          |            |                |       | The remote bus (External GENIbus) is active                    |             |             |                 |                      |          |
|           | 7. ServicePort        |            |                |       | The Service port (GENI-TTL) is active                          |             |             |                 |                      |          |
|           | 8. PressRelief        |            |                |       | The Pressure Relief function is active                         |             |             |                 |                      |          |
|           | 9. SoftPress          |            |                |       | The Soft Pressure Buildup<br>function is active                |             |             |                 |                      |          |
|           | 10. LowFlowBoost      |            |                |       | The Low Flow Boost function is active                          |             |             |                 |                      |          |
|           | 11. LowFlowStop       |            |                |       | The Low Flow Stop function is active                           |             |             |                 |                      |          |
|           | 12. PropPress         |            |                |       | Proportional Pressure is active                                |             |             |                 |                      |          |

#### 6.6.1 Explanation to dynamic status parameters

#### RemoteLocal

Status bit indicating whether the booster system is controlled from the bus or from some other control source.

- The booster system is controlled from a local source,0: (display or Grundfos GO Remote), or from an external digital input (Access mode is Local).
- 1: The booster system is controlled from the bus (Access mode is Remote).

To allow the booster system to be controlled from EtherNet/IP, the SetRemoteLocal (parameter 1) control bit must be set to "1". However, certain commands from other control sources, for example Stop or Max. from a local source or external Stop from a digital input, have a higher priority and set the RemoteLocal bit to "0", indicating that the actual control source is not EtherNet/IP.

#### OnOff

Status bit indicating whether the booster system is started or stopped.

| 0: | The booster system is stopped (off). |
|----|--------------------------------------|
| 1: | The booster system is started (on).  |
|    |                                      |

The booster system can be started and stopped from the bus by using the SetOnOff (parameter 2) control bit.

"Started" does not necessarily indicate that the booster system is pumping as it might be in a "low-flow stop" condition.

#### CopyToLocal

Status bit indicating that the booster will copy remote settings to local settings when it is switched from Access mode Remote to Access mode Local. The involved settings are the Control Mode, operating mode and setpoint.

| 0:         | Copying remote settings to local settings is not active. |  |  |  |  |  |  |
|------------|----------------------------------------------------------|--|--|--|--|--|--|
| 1:         | Copying remote settings to local settings is active.     |  |  |  |  |  |  |
| AtMinSpeed |                                                          |  |  |  |  |  |  |

Status bit indicating that the booster system is running at minimum performance.

| 0. | The booster system is not running at minimum |
|----|----------------------------------------------|
| 0. | performance.                                 |

1: The booster system is running at minimum performance.

#### AtMaxSpeed

Status bit indicating that the booster system is running at maximum performance.

| 0: | The booster system is not running at maximum          |
|----|-------------------------------------------------------|
| 0. | performance.                                          |
| 1: | The booster system is running at maximum performance. |

#### AtMaxPower

Status bit indicating that the booster system is running at its maximum power.

- 0: The booster system is not running at maximum power.
- 1: The booster system is running at maximum power.

#### Rotation

Status bit indicating that the booster system is pumping.

| 0: | No rotation (not pumping). |
|----|----------------------------|
| 1: | Rotation (pumping).        |

#### SetPointInfluence

Status bit indicating if the setpoint is influenced, for example by analog input. If influenced, ActualSetpoint (parameter 301) differs from UserSetpoint (parameter 300).

| 0: | No setpoint influence. |
|----|------------------------|
|----|------------------------|

1: The setpoint is influenced.

#### ResetAlarmAct

Acknowledge bit belonging to the TrigResetAlarm control bit. It is set when the control bit is set and the command is executed. It is cleared when the control bit is cleared.

#### ResetAccCntAck

Acknowledge bit belonging to the TrigResetAccCnt (parameter 9) control bit. It is set when the control bit is set and the command is executed. It is cleared when the control bit is cleared.

#### ControlMode

Status enumeration showing the actual booster system control mode.

See section 6.3.3 *Explanation to control mode* for detailed explanation to the various control modes.

#### OperatingMode

Status enumeration showing the actual booster system operating mode.

See section 6.3.4 *Explanation to operating mode* for detailed explanation to the various operating modes.

#### 6.7 Alarms and warnings

| Parameter Name |             | Description                      |
|----------------|-------------|----------------------------------|
| 105            | AlarmCode   | Code for booster system alarm.   |
| 106            | WarningCode | Code for booster system warning. |

In the AlarmCode parameter, the cause of a booster system alarm can be read. A booster system alarm always leads to a reaction in the booster system operation, usually all pumps are stopped, but some Hydro MPC alarms have programmable alarm action types.

In the WarningCode parameter, the cause of a booster system warning can be read. A warning has no influence on the booster system operation.

The complete list of possible alarm and warning codes is shown below.

| Code        | Alarm/warning description                         | Reset type <sup>1)</sup> | Action type <sup>2</sup> |
|-------------|---------------------------------------------------|--------------------------|--------------------------|
| 3           | External fault signal                             | A/M                      | Prog.                    |
| 10          | Communication fault, pump                         | А                        | None                     |
| 80          | Hardware fault, IO 351 pump module                | А                        | None                     |
| 80          | Hardware fault, IO 351 I/O module                 | А                        | None                     |
| 83          | Verification error, EEPROM parameter area         | А                        | None                     |
| 88          | Sensor fault, general measuring sensor            | А                        | None                     |
| 89          | Signal fault, closed-loop feedback sensor         | A/M                      | Prog.                    |
| 91          | Temperature sensor 1 signal fault                 | A/M                      | Prog.                    |
| 157         | Real Time Clock error                             | А                        | None                     |
| 161         | Sensor supply fault, 5 V                          | А                        | None                     |
| 162         | Sensor supply fault, 24 V                         | А                        | None                     |
| 165         | Signal fault, analog input A1                     | A/M                      | Prog.                    |
| 166         | Signal fault, analog input A2                     | A/M                      | Prog.                    |
| 167         | Signal fault, analog input A3                     | A/M                      | Prog.                    |
| 175         | Signal fault, temperature 2 sensor (t_mo2)        | A/M                      | Prog.                    |
| 190         | Limit exceeded, supervised item 1                 | A/M                      | Prog.                    |
| 191         | Limit exceeded, supervised item 2                 | A/M                      | Prog.                    |
| 203         | Alarm on all pumps                                | A/M                      | Prog.                    |
| 204         | Inconsistency between sensors                     | А                        | None                     |
| 208         | Operation outside performance range               | A/M                      | Prog.                    |
| 210         | High pressure                                     | A/M                      | Prog.                    |
| 211         | Low pressure                                      | A/M                      | Prog.                    |
| 213         | VFD not ready                                     | А                        | None                     |
| 214         | Water shortage                                    | A/M                      | Prog.                    |
| 215         | Soft pressure buildup timeout                     | A/M                      | Prog.                    |
| 216         | Pilot pump alarm                                  | А                        | None                     |
| 219         | Pressure relief not adequate                      | А                        | None                     |
| 228         | Night flow limit exceeded                         | A/M                      | None                     |
| 231         | Ethernet: No IP address from DHCP server          | А                        | None                     |
| 232         | Ethernet: Auto-disabled due to misuse             | А                        | None                     |
| 248         | Fault, battery/UPS                                | А                        | None                     |
| 253         | SMS data from DDD sensor not received within time | А                        | None                     |
| 254         | Inconsistent data model                           | А                        | None                     |
| From device | Pump alarms. See section 8. Product simulation.   | -                        | None                     |

<sup>1)</sup> For Hydro MPC, DDD and Multi-E model H and later, it can be automatic (A) or selectable Automatic/Manual (A/M).

<sup>2)</sup> For Hydro MPC, DDD and Multi-E model H and later, it can be none or programmable (Prog.).

Programmable event actions are Stop, Stop with delay, Min., UserDef, Max., Pumps in local, and Emergency run. The Hydro Multi-E model G is always stopped in case of an alarm.

#### 6.8 Static status parameters, input assembly 3

Static status parameters are parameters that describe characteristics of the booster. They are constants unable to change. This assembly is included in assembly 1.

#### Table legend

•: Always available.

| Parameter | Name                | Data type   | Scaling | Range/<br>Resolution | Description               | MPC, CU 352 | DDD, CU 354 | Multi-E model G | Multi-E/TPED model H | MAGNA3 D |
|-----------|---------------------|-------------|---------|----------------------|---------------------------|-------------|-------------|-----------------|----------------------|----------|
| 200       | UnitFamily          |             |         |                      | Unit family               | 21          | 21          | 17              | 39                   | 38       |
| 201       | UnitType            |             | Enum    |                      | Unit type                 | 1           | 3           | 1, 2            | 1                    | 1        |
| 202       | UnitVersion         |             |         |                      | Unit version              | ٠           | •           | •               | ٠                    | •        |
| 203       | CIMSoftwareVersion  |             |         | 0 107                | CIM 500 software version  | ٠           | •           | ٠               | ٠                    | •        |
| 204       | CIMSoftwareRevision | SINT8, 0xC2 |         | 0-127                | CIM 500 software revision | •           | •           | •               | •                    | •        |
| 205       | CIMSoftwareFix      |             | 1       |                      | CIM 500 software fix      | •           | •           | •               | •                    | •        |
| 206       | StatusReserved1     |             |         |                      | Reserved                  |             |             |                 |                      |          |
| 207       | StatusReserved2     |             |         |                      | Reserved                  |             |             |                 |                      |          |

#### 6.8.1 Device identification

The UnitFamily and the UnitType parameters identify what E-pump product EtherNet/IP is connected to.

| UnitFamily [enumeration]            | UnitType [enumeration]                                        |  |
|-------------------------------------|---------------------------------------------------------------|--|
| 17: Hydro Multi-E model G           | 1: With 3-phase pumps<br>2: With 1-phase pumps                |  |
| 21: Hydro MPC, CU 354 DDD           | 1: Hydro MPC, CU 352<br>3: Demand Driven Distribution, CU 354 |  |
| 39: Hydro Multi-E model H and later | 1: With 3-phase pumps<br>2: With 1-phase pumps                |  |

#### 6.9 Booster system measured parameters, input assembly 4

Measured parameters are physical values measured by internal and external sensors and values calculated by the booster itself based on measured values and its state/mode behaviour.

This assembly is included in assembly 1.

- •: Always available.
- S: Sensor required.
- \*: Without flow sensor, flow estimation can be used.
- \*\*: MPC-E only.

| Parameter | Name                | Data type    | Scaling               | Range                        | Description                               | MPC, CU 352 | DDD, CU 354 | Multi-E model G | Multi-E/TPED model H | MAGNA3 D |
|-----------|---------------------|--------------|-----------------------|------------------------------|-------------------------------------------|-------------|-------------|-----------------|----------------------|----------|
| 300       | UserSetpoint        | SINT16, 0xC3 | 0.01 %                | 0 - 327.67 %                 | User setpoint (0-100 % of setpoint range) | •           | •           |                 | •                    | •        |
| 301       | ActualSetpoint      |              |                       |                              | Actual setpoint in % of sensor max value  | •           | •           | •               | •                    | •        |
| 302       | SystemFeedback      | 1            |                       |                              | Closed-loop feedback                      | •           | •           | •               | •                    | •        |
| 303       | Head                | 1            | 0.001 bar             | 0 - 32.767 bar               | Head value                                | s           | s           | s               | s                    | •        |
| 304       | OutletPressure      | 1            |                       |                              | Outlet pressure                           | s           | s           |                 | s                    |          |
| 305       | DiffOutletPressure  | 1            |                       |                              | Differential outlet pressure              |             |             |                 | s                    |          |
| 306       | InletPressure       | -            |                       | -1.000 to<br>32.767 bar      | Inlet pressure                            | s           | s           |                 | s                    |          |
| 307       | DiffInletPressure   |              |                       | 0 - 32.767 bar               | Differential inlet pressure               |             |             |                 | S                    |          |
| 308       | DiffPressure        |              |                       |                              | Differential pressure                     |             |             |                 | S                    | •        |
| 309       | RemotePressure1     | -            |                       |                              | Remotely measured pressure 1              | s           | s           |                 | s                    | S        |
| 310       | RemotePressure2     |              |                       |                              | Remotely measured pressure 2              |             |             |                 | s                    |          |
| 311       | RemoteDiffPressure  |              |                       |                              | Remotely measured differential pressure   |             |             |                 | s                    |          |
|           | Flow                |              | 0.1 m <sup>3</sup> /h | 0 - 3276.7 m <sup>3</sup> /h | Flow                                      | S*          | S*          | S               | S                    | •        |
| 313       | RemoteFlow          |              |                       |                              | Remotely measured flow                    |             |             |                 | S                    |          |
| 314       | FlowMeas1           |              |                       |                              | Flow measurement 1                        | S           | S           |                 |                      |          |
| 315       | FlowMeas2           |              |                       |                              | Flow measurement 2                        | S           | S           |                 |                      |          |
| 316       | FlowMeas3           |              |                       |                              | Flow measurement 3                        | S           | S           |                 |                      |          |
| 317       | RemoteTemperature1  |              | 0.01 °C               | -273.15 to<br>327.67 °C      | Remotely measured<br>temperature 1        | s           |             | s               | S                    |          |
| 318       | RemoteTemperature2  | _            |                       |                              | Remotely measured<br>temperature 2        |             |             |                 | s                    | S        |
|           | DiffTemperature     |              |                       |                              | Differential temperature                  | S           |             |                 | S                    |          |
|           | AmbientTemperature  | _            |                       |                              | Ambient temperature                       | S           |             |                 | S                    |          |
| 321       | FluidTemperature    |              |                       |                              | Fluid temperature                         |             |             |                 | S                    | •        |
|           | HeatDiffTemperature | _            |                       |                              | Heat monitoring differential temperature  |             |             |                 | s                    | S        |
| 323       | InletTemperature    |              |                       |                              | Inlet temperature                         | S           |             |                 | S                    | S        |
| 324       | -                   |              |                       |                              | Outlet temperature                        | S           |             |                 | S                    |          |
|           | StorageTankLevel    |              | 0.01 m                | -10.00 to 327.67 m           | Storage tank level                        | S           | S           | S               | S                    |          |
|           | FeedTankLevel       |              |                       |                              | Feed tank level                           | S           | S           |                 | S                    |          |
| 327       | AuxSensorInput      |              | 0.01 %                | 0 - 327.67 %                 | Auxiliary sensor input                    |             |             | S               | S                    |          |
|           | RelativePerformance |              |                       |                              | Relative performance                      | •           | •           | •               | •                    | •        |
| 329       | Current             |              | 0.1 A                 | 0 - 3276.7 A                 | Sum of all motor currents                 |             |             | •               |                      |          |

| Parameter | Name                    | Data type    | Scaling               | Range                                 | Description                           | MPC, CU 352 | DDD, CU 354 | Multi-E model G | Multi-E/TPED model H | MAGNA3 D |
|-----------|-------------------------|--------------|-----------------------|---------------------------------------|---------------------------------------|-------------|-------------|-----------------|----------------------|----------|
| 330       | SpecificEnergy          | SINT16, 0xC3 | 0.1 Wh/m <sup>3</sup> | 0 - 3276.7 Wh/m3                      | Specific energy                       | S*,<br>**   | S*          |                 | S                    | •        |
| 331       | SpecificEnergyAverage   |              |                       |                                       | Average value of the specific energy  | S*,<br>**   | S*          |                 |                      |          |
| 332       | AnalogInfluence         |              | 0.01 %                | 0 - 327.67 %                          | Setpoint influencing analog input     | •           | •           |                 | •                    | •        |
| 333       | NoOfPowerOns            |              | 1                     | 0 - 32767                             | Number of booster power on times      | •           | ٠           |                 |                      |          |
| 334       | LatestNightFlowAverage  |              | 0.1 m <sup>3</sup> /h | 0 - 3276.7 m <sup>3</sup> /h          | Average flow latest night             |             | ٠           |                 |                      |          |
| 335       | LatestNightPressAverage |              | 0.001 bar             | 0 - 32.767 bar                        | Average pressure latest night         |             | ٠           |                 |                      |          |
| 336       | SysMeasReserved1        |              | -                     | -                                     | Reserved for future use               |             |             |                 |                      |          |
| 337       | SysMeasReserved2        |              | -                     | -                                     | Reserved for future use               |             |             |                 |                      |          |
| 338       | SysMeasReserved3        |              | -                     | -                                     | Reserved for future use               |             |             |                 |                      |          |
| 339       | SysMeasReserved4        |              | -                     | -                                     | Reserved for future use               |             |             |                 |                      |          |
| 350       | Volume1                 | SINT32, 0xC4 | 1 m <sup>3</sup>      | 0-(2 <sup>31</sup> -1) m <sup>3</sup> | Pumped volume (direction 1)           | S           | S           |                 | S                    | S        |
| 351       | Power                   |              | 1 W                   | 0-(2 <sup>31</sup> -1) W              | Pump power                            | •**         | ٠           | •               | •                    | •        |
| 352       | Energy                  |              | 1 Wh                  | 0-(2 <sup>31</sup> -1) Wh             | Consumed energy                       | •**         | ٠           | •               | •                    | •        |
| 353       | OperatingTime           |              | 1 h                   | 0-(2 <sup>31</sup> -1) h              | Operating time                        | •           | ٠           | ٠               | ٠                    | •        |
| 354       | TotalPoweredTime        |              |                       |                                       | Total powered time                    |             |             | •               |                      |          |
| 355       | HeatPower               |              | 1 W                   | 0-(2 <sup>31</sup> -1) W              | Heat metering power                   |             |             |                 | S                    | S        |
| 356       | HeatEnergy1             |              | 1 Wh                  | 0-(2 <sup>31</sup> -1) Wh             | Heat metering energy<br>(direction 1) |             |             |                 | S                    | s        |
| 357       | HeatEnergy2             |              |                       |                                       | Heat metering energy<br>(direction 2) |             |             |                 | s                    | s        |
| 358       | Volume2                 |              | 1 m <sup>3</sup>      | 0-(2 <sup>31</sup> -1) m <sup>3</sup> | Pumped volume (direction 2)           |             |             |                 | S                    | S        |
| 359       | RealTimeClock           |              | Unix time             | 0-(2 <sup>31</sup> -1) s              | Present value of Real Time<br>Clock   |             |             |                 | •                    | •        |

#### 6.10 Pump 1 and pump 2 measured parameters, input assembly 6

Measured parameters are physical values measured by internal and external sensors, and values calculated by the pump based on measured values and its state/mode behaviour. The assembly contains measured parameters from pump 1 and pump 2. This assembly is included in assembly 5.

- •: Always available.
- •\*\*: MPC-E only.

| Parameter | Name                      | Data type    | Scaling        | Range                     | Description                                                                                                    | MPC, CU 352 | DDD, CU 354 | Multi-E model G | Multi-E/TPED model H | MAGNA3 D |
|-----------|---------------------------|--------------|----------------|---------------------------|----------------------------------------------------------------------------------------------------|-------------|-------------|-----------------|----------------------|----------|
| 400       | Pump1Status               | BYTE, 0xD1   | Array of Bools |                           | Pump 1 miscellaneous status                                                                                                    |             |             |                 |                      |          |
|           | 0. AccessMode             |              | Bool (state)   | 0, 1                      | Actual access mode of Pump 1:<br>0: Local<br>1: Remote                                                                                                    | •           | •           |                 | •                    | •        |
|           | 1. OnOff                  |              |                |                           | Actual running status of Pump 1:<br>0: Stopped<br>1: Running                                                                                                    | ٠           | ٠           | •               | •                    | •        |
|           | 2. Alarm                  |              |                |                           | Actual alarm status of Pump 1:<br>0: No alarm<br>1: Alarm                                                                                                    | •           | •           | •               | •                    | •        |
| 401       | Pump1CtrSource            | SINT8, 0xC2  | Enum           | 0-127                     | Pump 1 control source<br>0: Unknown<br>1: Setpoint buttons on pump<br>2: GENIbus (from controller)<br>3: GENIlink (IR)/GENIair (radio)<br>4: External control<br>5: Start/Stop button | •           | •           |                 | •                    | •        |
| 402       | Pump1AlarmCode            | SINT16, 0xC3 |                | 0-255                     | Pump1 Alarm Code                                                                                                    | •           | •           |                 | •                    | •        |
|           | Pump1Speed                | SINT16, 0xC3 | 0.01 %         | 0 - 327.67 %              | Pump 1 speed                                                                                                    | •           | •           |                 | •                    | •        |
|           | Pump1LineCurrent          | SINT16, 0xC3 |                | 0 - 3276.7 A              | Pump 1 line current                                                                                                    | •**         | •           |                 | •                    | •        |
| 405       | Pump1MotorTemp            | SINT16, 0xC3 |                | -273.15 to<br>327.67 °C   | Pump 1 motor temperature                                                                                                    | •**         | •           |                 | •                    | •        |
| 406       | PumpMeasReserved1         | SINT16, 0xC3 | -              | -                         | Reserved for future use                                                                                                    |             |             |                 |                      |          |
| 407       | Pump1Power                | SINT32, 0xC4 | 1 W            | 0-(2 <sup>31</sup> -1) W  | Pump 1 power consumption                                                                                                    | •**         | ٠           |                 | ٠                    | •        |
| 408       | Pump1Energy               | SINT32, 0xC4 | 1 Wh           | 0-(2 <sup>31</sup> -1) Wh | Pump 1 energy consumption                                                                                                    | •**         | •           |                 | •                    | •        |
| 409       | Pump1OprTime              | SINT32, 0xC4 | 1 h            | 0-(2 <sup>31</sup> -1) h  | Pump 1 operating time                                                                                                    | ٠           | ٠           | ٠               | ٠                    | •        |
| 410       | Pump2Status               | BYTE, 0xD1   | Array of Bools |                           | Pump 1 miscellaneous status                                                                                                    |             |             |                 |                      |          |
|           | 0. AccessMode<br>1. OnOff |              | Bool (state)   | 0, 1                      | Actual access mode of Pump 1:<br>0: Local<br>1: Remote<br>Actual running status of Pump 1:<br>0: Stopped                                                                              | •           | •           | •               | •                    | •        |
|           | 2. Alarm                  |              |                |                           | 1: Running<br>Actual alarm status of Pump 1:<br>0: No alarm<br>1: Alarm                                                                                                    | •           | •           | •               | •                    | •        |

| Parameter | Name              | Data type    | Scaling | Range                     | Description                      | MPC, CU 352 | DDD, CU 354 | Multi-E model G | Multi-E/TPED model H | MAGNA3 D |
|-----------|-------------------|--------------|---------|---------------------------|----------------------------------|-------------|-------------|-----------------|----------------------|----------|
| 411       | Pump2CtrSource    | SINT8, 0xC2  | Enum    | 0-127                     | Pump 1 control source            |             |             |                 |                      |          |
|           |                   |              |         |                           | 0: Unknown                       |             |             |                 |                      |          |
|           |                   |              |         |                           | 1: Setpoint buttons on pump      |             |             |                 |                      |          |
|           |                   |              |         |                           | 2: GENIbus (from controller)     | •           | ٠           |                 | ٠                    | •        |
|           |                   |              |         |                           | 3: GENIlink (IR)/GENIair (radio) |             |             |                 |                      |          |
|           |                   |              |         |                           | 4: External control              |             |             |                 |                      |          |
| _         |                   |              |         |                           | 5: Start/Stop button             |             |             |                 |                      |          |
| 412       | Pump2AlarmCode    | SINT16, 0xC3 |         | 0-255                     | Pump 2 alarm code                | ٠           | ٠           |                 | ٠                    | •        |
| 413       | Pump2Speed        |              | 0.01 %  | 0 - 327.67 %              | Pump 2 speed                     | •           | ٠           |                 | ٠                    | •        |
| 414       | Pump2LineCurrent  |              | 0.1 A   | 0 - 3276.7 A              | Pump 2 line current              | •**         | ٠           |                 | ٠                    | •        |
| 415       | Pump2MotorTemp    |              | 0.01 °C | -273.15 to<br>327.67 °C   | Pump 2 motor temperature         | •**         | ٠           |                 | ٠                    | •        |
| 416       | PumpMeasReserved1 |              | -       | -                         | Reserved for future use          |             |             |                 |                      |          |
| 417       | Pump2Power        | SINT32, 0xC4 | 1 W     | 0-(2 <sup>31</sup> -1) W  | Pump 2 power consumption         | •**         | •           |                 | •                    | •        |
| 418       | Pump2Energy       | SINT32, 0xC4 | 1 Wh    | 0-(2 <sup>31</sup> -1) Wh | Pump 2 energy consumption        | •**         | •           |                 | •                    | •        |
| 419       | Pump2OprTime      |              | 1 h     | 0-(2 <sup>31</sup> -1) h  | Pump 2 operating time            | •           | ٠           | •               | ٠                    | •        |

English (GB)

#### 6.11 Pump 3 and pump 4 measured parameters, input assembly 7

Measured parameters are physical values measured by internal and external sensors, and values calculated by the pump based on measured values and its state/mode behaviour. The assembly contains measured parameters from pump 3 and pump 4. Notice that since TPED and MAGNA3 D twin pumps only represent two pumps, they are not present in this table. This assembly is included in assembly 5.

- •: Always available.
- •\*\*: MPC-E only.

| Parameter | Name              | Data type    | Scaling        | Range                     | Description                                                  | MPC, CU 352 | DDD, CU 354 | Multi-E model G | Multi-E model H |
|-----------|-------------------|--------------|----------------|---------------------------|--------------------------------------------------------------|-------------|-------------|-----------------|-----------------|
| 420       | Pump3Status       | BYTE, 0xD1   | Array of Bools |                           | Pump 3 miscellaneous status                                  |             |             |                 |                 |
|           | 0. AccessMode     |              | Bool (state)   | 0, 1                      | Actual access mode of Pump 3:<br>0: Local<br>1: Remote       | •           | •           |                 | •               |
|           | 1. OnOff          |              |                |                           | Actual running status of Pump 3:<br>0: Stopped<br>1: Running | •           | •           | •               | •               |
|           | 2. Alarm          |              |                |                           | Actual alarm status of Pump 3:<br>0: No alarm<br>1: Alarm    | •           | •           | •               | •               |
| 421       | Pump3CtrSource    | SINT8, 0xC2  | Enum           | 0-127                     | Pump 3 Control Source                                        |             |             |                 |                 |
|           |                   |              |                |                           | 0: Unknown                                                   | ٠           | ٠           |                 | •               |
|           |                   |              |                |                           | 1: Setpoint buttons on pump                                  |             |             |                 |                 |
|           |                   |              |                |                           | 2: GENIbus (from controller)                                 |             |             |                 |                 |
|           |                   |              |                |                           | 3: GENIlink (IR)/GENIair (radio)                             |             |             |                 |                 |
|           |                   |              |                |                           | 4: External control                                          |             |             |                 |                 |
|           |                   |              |                |                           | 5: Start/Stop button                                         |             |             |                 |                 |
| 422       | Pump3AlarmCode    | SINT16, 0xC3 |                | 0-255                     | Pump 3 alarm code                                            | •           | ٠           |                 | •               |
| 423       | Pump3Speed        |              | 0.01 %         | 0 - 327.67 %              | Pump 3 speed                                                 | ٠           | ٠           |                 | •               |
| 424       | Pump3LineCurrent  |              | 0.1 A          | 0 - 3276.7 A              | Pump 3 line current                                          | •**         | ٠           |                 | •               |
| 425       | Pump3MotorTemp    |              | 0.01 °C        | -273.15 to<br>327.67 °C   | Pump 3 motor temperature                                     | •**         | ٠           |                 | •               |
| 426       | PumpMeasReserved1 |              | -              | -                         | Reserved for future use                                      |             |             |                 |                 |
| 427       | Pump3Power        | SINT32, 0xC4 | 1 W            | 0-(2 <sup>31</sup> -1) W  | Pump 3 power consumption                                     | •**         | ٠           |                 | •               |
| 428       | Pump3Energy       |              | 1 Wh           | 0-(2 <sup>31</sup> -1) Wh | Pump 3 energy consumption                                    | •**         | ٠           |                 | •               |
| 429       | Pump3OprTime      |              | 1 h            | 0-(2 <sup>31</sup> -1) h  | Pump 3 operating time                                        | ٠           | ٠           | ٠               | •               |
| 430       | Pump4Status       | BYTE, 0xD1   | Array of Bools |                           | Pump 4 miscellaneous status                                  |             |             |                 |                 |
|           | 0. AccessMode     |              | Bool (state)   | 0, 1                      | Actual access mode of Pump 4:<br>0: Local<br>1: Remote       | •           | •           |                 | •               |
|           | 1. OnOff          |              |                |                           | Actual running status of Pump 4:<br>0: Stopped<br>1: Running | •           | •           | •               | •               |
|           | 2. Alarm          |              |                |                           | Actual alarm status of Pump 4:<br>0: No alarm<br>1: Alarm    | •           | •           | •               | •               |

| Parameter | Name              | Data type    | Scaling | Range                     | Description                      | MPC, CU 352 | DDD, CU 354 | Multi-E model G | Multi-E model H |
|-----------|-------------------|--------------|---------|---------------------------|----------------------------------|-------------|-------------|-----------------|-----------------|
| 431       | Pump4CtrSource    | SINT8, 0xC2  | Enum    | 0-127                     | Pump 4 control source            |             |             |                 |                 |
|           |                   |              |         |                           | 0: Unknown                       |             |             |                 |                 |
|           |                   |              |         |                           | 1: Setpoint buttons on pump      |             |             |                 |                 |
|           |                   |              |         |                           | 2: GENIbus (from controller)     | •           | ٠           |                 | •               |
|           |                   |              |         |                           | 3: GENIlink (IR)/GENIair (radio) |             |             |                 |                 |
|           |                   |              |         |                           | 4: External control              |             |             |                 |                 |
|           |                   |              |         |                           | 5: Start/Stop button             |             |             |                 |                 |
| 432       | Pump4AlarmCode    | SINT16, 0xC3 |         | 0-255                     | Pump 4 alarm code                | ٠           | ٠           |                 | •               |
| 433       | Pump4Speed        | 1            | 0.01 %  | 0 - 327.67 %              | Pump 4 speed                     | ٠           | ٠           |                 | •               |
| 434       | Pump4LineCurrent  | 1            | 0.1 A   | 0 - 3276.7 A              | Pump 4 line current              | •**         | ٠           |                 | •               |
| 435       | Pump4MotorTemp    |              | 0.01 °C | -273.15 to<br>327.67 °C   | Pump 4 motor temperature         | •**         | ٠           |                 | ٠               |
| 436       | PumpMeasReserved1 | 1            | -       | -                         | Reserved for future use          |             |             |                 |                 |
| 437       | Pump4Power        | SINT32, 0xC4 | 1 W     | 0-(2 <sup>31</sup> -1) W  | Pump 4 power consumption         | •**         | ٠           |                 | •               |
| 438       | Pump4Energy       | 1            | 1 Wh    | 0-(2 <sup>31</sup> -1) Wh | Pump 4 energy consumption        | •**         | ٠           |                 | •               |
| 439       | Pump4OprTime      | 1            | 1 h     | 0-(2 <sup>31</sup> -1) h  | Pump 4 operating time            | ٠           | ٠           | ٠               | ٠               |

#### 6.12 Pump 5 and pump 6 measured parameters, input assembly 8

Measured parameters are physical values measured by internal and external sensors, and values calculated by the pump based on measured values and its state/mode behaviour. The assembly contains measured parameters from pump 5 and pump 6. Notice that since TPED and MAGNA3 D twin pumps only represent two pumps and Multi-E only represents four pumps they are not present in this table.

This assembly is included in assembly 5.

- •: Always available.
- •\*\*: MPC-E only.

| Parameter | Name              | Data type    | Scaling        | Range                     | Description                                                  | MPC, CU 352 | DDD, CU 354 |
|-----------|-------------------|--------------|----------------|---------------------------|--------------------------------------------------------------|-------------|-------------|
| 440       | Pump5Status       | BYTE, 0xD1   | Array of Bools |                           | Pump 5 miscellaneous status                                  |             |             |
|           | 0. AccessMode     |              | Bool (state)   | 0, 1                      | Actual access mode of Pump 5:<br>0: Local<br>1: Remote       | ٠           | •           |
|           | 1. OnOff          |              |                |                           | Actual running status of Pump 5:<br>0: Stopped<br>1: Running | •           | •           |
|           | 2. Alarm          |              |                |                           | Actual alarm status of Pump 5:<br>0: No alarm<br>1: Alarm    | ٠           | •           |
| 441       | Pump5CtrSource    | SINT8, 0xC2  | Enum           | 0-127                     | Pump 5 control source                                        |             |             |
|           |                   |              |                |                           | 0: Unknown                                                   | ٠           | ٠           |
|           |                   |              |                |                           | 1: Setpoint buttons on pump                                  |             |             |
|           |                   |              |                |                           | 2: GENIbus (from controller)                                 |             |             |
|           |                   |              |                |                           | 3: GENIlink (IR)/GENIair (radio)                             |             |             |
|           |                   |              |                |                           | 4: External control                                          |             |             |
|           |                   |              |                |                           | 5: Start/Stop button                                         |             |             |
| 442       | Pump5AlarmCode    | SINT16, 0xC3 | Enum           | 0-255                     | Pump 5 alarm code                                            | •           | •           |
| 443       | Pump5Speed        |              | 0.01 %         | 0 - 327.67 %              | Pump 5 speed                                                 | •           | •           |
| 444       | Pump5LineCurrent  |              | 0.1 A          | 0 - 3276.7 A              | Pump 5 line current                                          | •**         | ٠           |
| 445       | Pump5MotorTemp    | SINT16, 0xC3 | 0.01 °C        | -273.15 to 327.67 °C      | Pump 5 motor temperature                                     | •**         | ٠           |
| 446       | PumpMeasReserved1 |              | -              | -                         | Reserved for future use                                      |             |             |
| 447       | Pump5Power        | SINT32, 0xC4 | 1 W            | 0-(2 <sup>31</sup> -1) W  | Pump 5 power consumption                                     | •**         | ٠           |
| 448       | Pump5Energy       |              | 1 Wh           | 0-(2 <sup>31</sup> -1) Wh | Pump 5 energy consumption                                    | •**         | •           |
| 449       | Pump5OprTime      |              | 1 h            | 0-(2 <sup>31</sup> -1) h  | Pump 5 operating time                                        | •           | ٠           |
| 450       | Pump6Status       | BYTE, 0xD1   | Array of Bools |                           | Pump 6 miscellaneous status                                  |             |             |
|           | 0. AccessMode     |              | Bool (state)   | 0, 1                      | Actual access mode of Pump 6:<br>0: Local<br>1: Remote       | •           | •           |
|           | 1. OnOff          |              |                |                           | Actual running status of Pump 6:<br>0: Stopped<br>1: Running | •           | •           |
|           | 2. Alarm          |              |                |                           | Actual alarm status of Pump 6:<br>0: No alarm<br>1: Alarm    | •           | •           |
| 451       | Pump6CtrSource    | SINT8, 0xC2  | Enum           | 0-127                     | Pump 6 control source                                        |             |             |
|           |                   |              |                |                           | 0: Unknown                                                   | ٠           | •           |
|           |                   |              |                |                           | 1: Setpoint buttons on pump                                  |             |             |
|           |                   |              |                |                           | 2: GENIbus (from controller)                                 |             |             |
|           |                   |              |                |                           | 3: GENIlink (IR)/GENIair (radio)                             |             |             |
|           |                   |              |                |                           | 4: External control                                          |             |             |
|           |                   |              |                |                           | 5: Start/Stop button                                         |             |             |

| Parameter | Name              | Data type    | Scaling | Range                     | Description               | MPC, CU 352 | DDD, CU 354 |
|-----------|-------------------|--------------|---------|---------------------------|---------------------------|-------------|-------------|
| 452       | Pump6AlarmCode    | SINT16, 0xC3 | Enum    | 0-255                     | Pump 6 alarm code         | •           | •           |
| 453       | Pump6Speed        |              | 0.01 %  | 0 - 327.67 %              | Pump 6 speed              | •           | •           |
| 454       | Pump6LineCurrent  |              | 0.1 A   | 0 - 3276.7 A              | Pump 6 line current       | •**         | •           |
| 455       | Pump6MotorTemp    |              | 0.01 °C | -273.15 to 327.67 °C      | Pump 6 motor temperature  | •**         | •           |
| 456       | PumpMeasReserved1 |              | -       | -                         | Reserved for future use   |             |             |
| 457       | Pump6Power        | SINT32, 0xC4 | 1 W     | 0-(2 <sup>31</sup> -1) W  | Pump 6 power consumption  | •**         | •           |
| 458       | Pump6Energy       |              | 1 Wh    | 0-(2 <sup>31</sup> -1) Wh | Pump 6 energy consumption | •**         | •           |
| 459       | Pump6OprTime      |              | 1 h     | 0-(2 <sup>31</sup> -1) h  | Pump 6 operating time     | •           | ٠           |

#### 6.13 Pilot pump and backup pump measured parameters, input assembly 9

Measured parameters are physical values measured by internal and external sensors, and values calculated by the pump based on measured values and its state/mode behaviour. The assembly contains measured parameters from the pilot pump and the backup pump. Notice that since TPED and MAGNA3 D twin pumps only represent two pumps, Multi-E only represents four pumps and DDD only represent 6 pumps they are not present in this table.

This assembly is included in assembly 5.

- •: Always available.
- •\*\*: MPC-E only.

| Parameter | Name                 | Data type    | Scaling        | Range                     | Description                                                          | MPC, CU 352 |
|-----------|----------------------|--------------|----------------|---------------------------|----------------------------------------------------------------------|-------------|
|           | PilotPumpStatus      | BYTE, 0xD1   | Array of Bools |                           | Pilot pump miscellaneous status                                      |             |
|           | 0. AccessMode        | _            | Bool (state)   | 0, 1                      | Actual access mode of Pilot pump:<br>0: Local<br>1: Remote           | •           |
|           | 1. OnOff             |              |                |                           | Actual running status of Pilot pump:<br>0: Stopped<br>1: Running     | •           |
|           | 2. Alarm             |              |                |                           | Actual alarm status of Pilot pump:<br>0: No alarm<br>1: Alarm        | •           |
| 461       | PilotPumpCtrSource   | SINT8, 0xC2  | Enum           | 0-127                     | Pilot pump control source                                            |             |
|           |                      |              |                |                           | 0: Unknown                                                           | •           |
|           |                      |              |                |                           | 1: Setpoint buttons on pump                                          |             |
|           |                      |              |                |                           | 2: GENIbus (from controller)                                         | 1           |
|           |                      |              |                |                           | 3: GENIlink (IR)/GENIair (radio)                                     |             |
|           |                      |              |                |                           | 4: External control                                                  |             |
|           |                      |              |                |                           | 5: Start/Stop button                                                 |             |
| 62        | PilotPumpAlarmCode   | SINT16, 0xC3 | Enum           | 0-255                     | Pilot pump alarm code                                                |             |
|           | PilotPumpSpeed       |              | 0.01 %         | 0 - 327.67 %              | Pilot pump speed                                                     |             |
|           | PilotPumpLineCurrent | -            | 0.1 A          | 0 - 3276.7 A              | Pilot pump line current                                              |             |
|           | PilotPumpMotorTemp   | -            | 0.01 °C        | -273.15 to 327.67 °C      | Pilot pump motor temperature                                         | •           |
|           | PumpMeasReserved1    | -            | -              | -                         | Reserved for future use                                              | -           |
|           | PilotPumpPower       | SINT32, 0xC4 | 1 W            | 0-(2 <sup>31</sup> -1) W  | Pilot pump power consumption                                         | •           |
|           | PilotPumpEnergy      |              | 1 Wh           | 0-(2 <sup>31</sup> -1) Wh | Pilot pump energy consumption                                        | •           |
|           | PilotPumpOprTime     | -            | 1 h            | 0-(2 <sup>31</sup> -1) h  | Pilot pump operating time                                            |             |
|           | BackupPumpStatus     | BYTE, 0xD1   | Array of Bools | 0-(2* -1) 11              | Backup pump miscellaneous status                                     |             |
| 10        | 0. AccessMode        |              | Bool (state)   | 0, 1                      | Actual access mode of backup<br>pump:<br>0: Local<br>1: Remote       |             |
|           | 1. OnOff             |              |                |                           | Actual running status of backup<br>pump:<br>0: Stopped<br>1: Running | •           |
|           | 2. Alarm             |              |                |                           | Actual alarm status of backup<br>pump:<br>0: No alarm<br>1: Alarm    |             |
| 71        | BackupPumpCtrSource  | SINT8, 0xC2  | Enum           | 0-127                     | Backup pump control source<br>0: Unknown                             |             |
|           |                      |              |                |                           | 1: Setpoint buttons on pump                                          |             |
|           |                      |              |                |                           | 2: GENIbus (from controller)                                         |             |
|           |                      |              |                |                           | 3: GENIlink (IR)/GENIair (radio)                                     |             |
|           |                      |              |                |                           | 4: External control                                                  |             |
|           |                      |              |                |                           | 5: Start/Stop button                                                 |             |

| Parameter | Name                  | Data type    | Scaling | Range                     | Description                    | MPC, CU 352 |
|-----------|-----------------------|--------------|---------|---------------------------|--------------------------------|-------------|
| 472       | BackupPumpAlarmCode   | SINT16, 0xC3 | Enum    | 0-255                     | Backup pump alarm code         | •           |
| 473       | BackupPumpSpeed       |              | 0.01 %  | 0 - 327.67 %              | Backup pump speed              | •           |
| 474       | BackupPumpLineCurrent |              | 0.1 A   | 0 - 3276.7 A              | Backup pump line current       | •**         |
| 475       | BackupPumpMotorTemp   |              | 0.01 °C | -273.15 to 327.67 °C      | Backup pump motor temperature  | •**         |
| 476       | PumpMeasReserved1     |              | -       | -                         | Reserved for future use        |             |
| 477       | BackupPumpPower       | SINT32, 0xC4 | 1 W     | 0-(2 <sup>31</sup> -1) W  | Backup pump power consumption  | •**         |
| 478       | BackupPumpEnergy      | ]            | 1 Wh    | 0-(2 <sup>31</sup> -1) Wh | Backup pump energy consumption | •**         |
| 479       | BackupPumpOprTime     |              | 1 h     | 0-(2 <sup>31</sup> -1) h  | Backup pump operating time     | ٠           |

# 7. Pump alarms

|      | ·                                                               |
|------|-----------------------------------------------------------------|
| Code | Alarm/warning description                                       |
| 1    | Leakage current                                                 |
| 2    | Missing phase                                                   |
| 3    | External fault signal                                           |
| 4    | Too many restarts                                               |
| 4    | Too many restarts per 24 hours                                  |
| 7    | Too many hardware shutdowns                                     |
| 10   | Communication fault, pump                                       |
| 14   | Electronic DC-link protection activated (ERP)                   |
| 16   | Other                                                           |
| 29   | Turbine operation, impellers forced backwards                   |
| 30   | Change bearings (specific service information)                  |
| 31   | Change varistor(s) (specific service information)               |
| 32   | Overvoltage                                                     |
| 40   | Undervoltage                                                    |
| 41   | Undervoltage transient                                          |
| 42   | Cut-in fault (dV/dt)                                            |
| 45   | Voltage asymmetry                                               |
| 48   | Overload                                                        |
| 49   | Overcurrent (i_line, i_dc, i_mo)                                |
| 50   | Motor protection function, general shutdown (MPF)               |
| 51   | Blocked motor or pump                                           |
| 54   | Motor protection function, 3 sec. limit                         |
| 55   | Motor current protection activated (MCP)                        |
| 56   | Underload                                                       |
| 57   | Dry running                                                     |
| 64   | Overtemperature                                                 |
| 65   | Motor temperature 1 (t_m or t_mo or t_mo1)                      |
| 66   | Temperature, control electronics                                |
| 67   | Temperature too high, internal frequency converter module (t_m) |
| 70   | Thermal relay 2 in motor, for example thermistor                |
| 72   | Hardware fault, type 1                                          |
| 73   | Hardware shutdown (HSD)                                         |
| 76   | Internal communication fault                                    |
| 77   | Communication fault, twin-head pump                             |
| 80   | Hardware fault, type 2                                          |
| 83   | Verification error, FE parameter area (EEPROM)                  |
| 84   | Memory access error                                             |
| 85   | Verification error, BE parameter area (EEPROM)                  |
| 88   | Sensor fault                                                    |
| 89   | Signal fault, (feedback) sensor 1                               |
| 91   | Signal fault, temperature 1 sensor                              |
| 91   | Temperature sensor 1 signal fault                               |
| 93   | Signal fault, sensor 2                                          |
| 96   | Setpoint signal outside range                                   |
| 105  | Electronic rectifier protection activated (ERP)                 |
| 106  | Electronic inverter protection activated (EIP)                  |
| 148  | Motor bearing temperature high (Pt100) in drive end (DE)        |
| 149  | Motor bearing temperature high (Pt100) in non-drive end (NDE)   |
| 155  | Inrush fault                                                    |
| 156  | Communication fault, internal frequency converter module        |
| 157  | Real Time Clock error                                           |
| 161  | Sensor supply fault, 5 V                                        |
| 162  | Sensor supply fault, 24 V                                       |
| 102  | Consol Supply laun, 24 V                                        |

| Code | Alarm/warning description                         |
|------|---------------------------------------------------|
| 163  | Motor drive protection function measurement fault |
| 164  | Signal fault, LiqTec sensor                       |
| 165  | Signal fault, analog input A1                     |
| 166  | Signal fault, analog input A2                     |
| 167  | Signal fault, analog input A3                     |
| 175  | Signal fault, temperature 2 sensor (t_mo2)        |
| 176  | Signal fault, temperature 3 sensor (t_mo3)        |
| 190  | Limit exceeded, sensor 1                          |
| 191  | Limit exceeded, sensor 2                          |
| 240  | Lubricate bearings (specific service information) |
| 241  | Motor phase failure                               |
| 242  | Automatic motor model recognition failed          |
|      |                                                   |

#### 7.1 Sensor dependent measurements

All the parameters. SetSetpoint, SystemFeedback, ActualSetpoint and UserSetpoint have a scaling relative to the feedback sensor. By using the scaling information of the feedback sensor (FeedbackSensorUnit, FeedbackSensorMin, FeedbackSensorMax) these parameters can be expressed in absolute units.

Many of the booster system measurement parameters require a particular sensor to be present. As a limited number of sensors are available, only a few of the measurement parameters can be available simultaneously.

The table below shows the relationship between the EtherNet/IP measurement parameters and the sensor value selected for the individual booster systems.

|           | Hydro MPC and DDD  |                        |                                                      |                                                                   |  |  |  |
|-----------|--------------------|------------------------|------------------------------------------------------|-------------------------------------------------------------------|--|--|--|
| Parameter | Register name      | FeedBack<br>SensorUnit | Measuring sensor selected via controller display     | Primary sensor selected via controller display                    |  |  |  |
| 303       | Head               | 0.01 m                 | Differential pressure, pump                          | Differential pressure, pump<br>Differential pressure, Series 2000 |  |  |  |
| 312       | Flow               | 0.1 m <sup>3</sup> /h  | Flow rate                                            | Flow rate<br>Flow rate, Series 2000                               |  |  |  |
| 306       | InletPressure      | 0.001 bar              | Differential pressure, inlet                         | Differential pressure, inlet                                      |  |  |  |
| 309       | RemotePressure1    | 0.001 bar              | Differential pressure, external<br>External pressure | Differential pressure, external<br>External pressure              |  |  |  |
| 317       | RemoteTemperature1 | 0.01 K                 | Return-pipe temperature, external                    | Return-pipe temperature, external                                 |  |  |  |
| 320       | AmbientTemperature | 0.01 K                 | Ambient temperature                                  | Ambient temperature                                               |  |  |  |
| 323       | InletTemperature   | 0.01 K                 | Return-pipe temperature                              | Return-pipe temperature                                           |  |  |  |
| 324       | OutletTemperature  | 0.01 K                 | Flow-pipe temperature                                | Flow-pipe temperature                                             |  |  |  |
| 319       | DiffTemperature    | 0.01 K                 | Differential temperature                             | Differential temperature                                          |  |  |  |
| 304       | OutletPressure     | 0.001 bar              | Outlet pressure<br>Differential pressure, outlet     | Outlet pressure<br>Differential pressure, outlet                  |  |  |  |
|           | -                  | -                      | 0-100 % signal                                       | 0-100 % signal                                                    |  |  |  |

The table below shows the relationship between the measurement parameters for the Hydro Multi-E model G and the measurement unit selected with Grundfos GO Remote for the feedback sensor. Only one of the measurement parameter groups in the table below will be available at a time.

| Hydro Multi-E model G                             |                                                                  |  |  |  |
|---------------------------------------------------|------------------------------------------------------------------|--|--|--|
| Sensor unit configuration with Grundfos GO Remote | EtherNet/IP parameter generated from feedback sensor measurement |  |  |  |
| bar                                               |                                                                  |  |  |  |
| mbar                                              |                                                                  |  |  |  |
| m                                                 | Head (303)                                                       |  |  |  |
| kPa                                               | OutletPressure (304)                                             |  |  |  |
| psi                                               |                                                                  |  |  |  |
| ft                                                |                                                                  |  |  |  |
| m <sup>3</sup> /h                                 |                                                                  |  |  |  |
| m <sup>3</sup> /s                                 | Elow (212)                                                       |  |  |  |
| l/s                                               | — Flow (312)                                                     |  |  |  |
| gpm                                               |                                                                  |  |  |  |
| °C                                                | PomotoTomporatura1 (217)                                         |  |  |  |
| °F RemoteTemperature1 (317)                       |                                                                  |  |  |  |
| %                                                 | -                                                                |  |  |  |

| Measured | parameters |
|----------|------------|

#### (Selected from display or Grundfos GO Remote)

| Value                                 | Analog input Al1, Al2, Al3 | Temperature Pt100 input<br>T1, T2 | Mapped to EtherNet/IP parameter |  |  |
|---------------------------------------|----------------------------|-----------------------------------|---------------------------------|--|--|
| Head                                  | •                          |                                   | Head (303)                      |  |  |
| Pump outlet pressure                  | •                          |                                   | OutletPressure (304)            |  |  |
| Pump outlet differential pressure     | •                          |                                   | DiffOutletPressure (305)        |  |  |
| Pump inlet pressure                   | •                          |                                   | InletPressure (306)             |  |  |
| Pump inlet differential pressure      | •                          |                                   | DiffInletPressure (307)         |  |  |
| Remote pressure 1                     | •                          |                                   | RemotePressure1 (309)           |  |  |
| Remote pressure 2                     | •                          |                                   | RemotePressure2 (310)           |  |  |
| Remote differential pressure          | •                          |                                   | RemoteDiffPressure (311)        |  |  |
| Pump flow                             | •                          |                                   | Flow (312)                      |  |  |
| Remote flow                           | •                          |                                   | RemoteFlow (313)                |  |  |
| Temperature 1                         | •                          | •                                 | RemoteTemperature1 (317)        |  |  |
| Temperature 2                         | •                          | •                                 | RemoteTemperature2 (318)        |  |  |
| Differential temperature              | •                          |                                   | DiffTemperature (319)           |  |  |
| Ambient temperature                   | •                          | •                                 | AmbientTemperature (320)        |  |  |
| Fluid temperature                     | •                          |                                   | FluidTemperature (321)          |  |  |
| Heat monitor differential temperature | •                          |                                   | HeatDiffTemperature (322)       |  |  |
| Inlet temperature                     | •                          |                                   | InletTemperature(323)           |  |  |
| Outlet temperature                    | •                          |                                   | OutletTemperature(324)          |  |  |
| Feed tank level                       | •                          |                                   | FeedTankLevel (326)             |  |  |
| Storage tank level                    | •                          |                                   | StorageTankLevel (325)          |  |  |
| Other parameter                       | •                          |                                   | AuxSensorInput (327)            |  |  |

#### MAGNA3 D

#### **Measured parameters**

#### (Selected from display or Grundfos GO Remote)

| Value             | lue Analog input Al1, Al2, Al3 |  | Mapped to EtherNet/IP parameter |  |  |
|-------------------|--------------------------------|--|---------------------------------|--|--|
| Remote pressure 1 | •                              |  | RemotePressure1 (309)           |  |  |
| Temperature 2     | •                              |  | RemoteTemperature2 (318)        |  |  |

#### 7.2 Special parameter, input explicit messaging

Special parameters are parameters that might be used by the PLC but bear no relation to the operation of the booster.

| Parameter | Name            | Data type        | Scaling                   | Range/<br>Resolution |                               | MPC, CU 352 | DDD, CU 354 | Multi-E model G | Multi-E/TPED<br>model H | MAGNA3 D |
|-----------|-----------------|------------------|---------------------------|----------------------|-------------------------------|-------------|-------------|-----------------|-------------------------|----------|
| 500       | RPILimits       | UINT32,<br>0xC8  | 1 μs 15000 -<br>200000 μs |                      | Requested Packet Interval     | •           | •           | •               | •                       | •        |
| 500       | TCPIPCapability | DWORD32,<br>0xD3 | -                         | -                    | For Logix EDS AOP integration | ٠           | •           | •               | •                       | •        |

#### 8. Product simulation

The CIM module can be put in product simulation mode in which case it generates life-like simulated values of all the EtherNet/IP input data parameters.

It will thus be possible to connect an EtherNet/IP master to CIU 500 without this device being connected to a real pump in a reallife system. In an office environment, it can then be verified that communication works and data is being received and handled correctly by the master application program, for example PLC program, before the equipment is installed under real-life conditions.

Product simulation mode is entered via the webserver. See section *Webserver configuration*.

The below functional profiles can be selected from the webserver.

| Simulated product          |  |  |  |  |
|----------------------------|--|--|--|--|
| Pump profile               |  |  |  |  |
| Booster system profile     |  |  |  |  |
| Digital Dosing DDA profile |  |  |  |  |
|                            |  |  |  |  |

Only input parameters are simulated. The data read has dummy values and no real product functionality is simulated.

#### 9. Fault finding the product

#### 9.1 EtherNet/IP

You can detect faults in a module by observing the status of the two status LEDs. See the table below.

CIM 500 fitted in a Grundfos booster system or CIM 500 fitted in a CIU 500

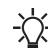

Ensure that SW1 is in position "3".

| Fault (LED status) |                                                              | Po | ossible cause                                                          | Remedy                                                                                                    |  |  |
|--------------------|--------------------------------------------------------------|----|------------------------------------------------------------------------|----------------------------------------------------------------------------------------------------|--|--|
| 1.                 | LED1 and LED2 remain off when the power supply is connected. | a) | The module is fitted incorrectly in the Grundfos product.              | Check that the module is fitted and connected correctly.                                                                                                    |  |  |
|                    |                                                              | b) | The module is defective.                                               | Replace the module.                                                                                                    |  |  |
|                    |                                                              | c) | CIU 500 is defective.                                                  | Replace CIU 500.                                                                                                    |  |  |
| 2.                 | LED1 remains off.                                            | a) | SW1 is not set correctly.                                              | Set the switch to "3".                                                                                                    |  |  |
| 3.                 | LED2 is flashing red.                                        | a) | No internal communication between the module and the Grundfos product. | Check that the module is fitted correctly.                                                                                                    |  |  |
|                    |                                                              | b) | No internal communication between CIU 500 and the Grundfos product.    | <ul> <li>Check the cable connection between the<br/>Grundfos product and CIU 500.</li> <li>Check that the individual conductors have<br/>been connected correctly, for example not<br/>reversed.</li> <li>Check the power supply to the Grundfos<br/>product.</li> </ul> |  |  |
| 4.                 | LED2 is permanently red.                                     | a) | The module does not support the<br>connected Grundfos product.         | Contact the nearest Grundfos company.                                                                                                    |  |  |
| 5.                 | LED1 is permanently red.                                     | a) | IP address conflict.                                                   | Check the IP address configuration.                                                                                                    |  |  |
|                    |                                                              | b) | SW1 is in illegal position.                                            | Check that SW1 is set to "3".                                                                                                    |  |  |
| 6.                 | LED1 is flashing red.                                        | a) | Connection time-out.                                                   | Verify the connection and communication between PLC and CIM 500.                                                                                                    |  |  |
| 7.                 | LED1 is permanently red and green at the same time.          | a) | Error in firmware download.                                            | Use the webserver to download the firmware again. See section <i>Update</i> in the appendix.                                                                                                    |  |  |
| 8.                 | LED2 is permanently red and green at the same time.          | a) | Memory fault.                                                          | Replace the module.                                                                                                    |  |  |

#### 10. Disposing of the product

This product or parts of it must be disposed of in an environmentally sound way:

1. Use the public or private waste collection service.

2. If this is not possible, contact the nearest Grundfos company or service workshop.

## 11. Grundfos alarm and warning codes

This is a complete list of alarm and warning codes for Grundfos products. For the codes supported by this product, see the alarms and warnings section.

| Code | Description                                             | Code | Description                                                     | Code | Description                                                |
|------|---------------------------------------------------------|------|-----------------------------------------------------------------|------|------------------------------------------------------------|
| 1    | Leakage current                                         | 36   | Outlet valve leakage                                            | 71   | Motor temperature 2<br>(Pt100, t_mo2)                      |
| 2    | Missing phase                                           | 37   | Inlet valve leakage                                             | 72   | Hardware fault, type 1                                     |
| 3    | External fault signal                                   | 38   | Vent valve defective                                            | 73   | Hardware shutdown (HSD)                                    |
| 4    | Too many restarts                                       | 39   | Valve stuck or defective                                        | 74   | Internal supply voltage too high                           |
| 5    | Regenerative braking                                    | 40   | Undervoltage                                                    | 75   | Internal supply voltage too low                            |
| 6    | Mains fault                                             | 41   | Undervoltage transient                                          | 76   | Internal communication fault                               |
| 7    | Too many hardware shutdowns                             | 42   | Cut-in fault (dV/dt)                                            | 77   | Communication fault, twin-head pump                        |
| 8    | PWM switching frequency reduced                         | 43   | -                                                               | 78   | Fault, speed plug                                          |
| 9    | Phase sequence reversal                                 | 44   | -                                                               | 79   | Functional fault, add-on module                            |
| 10   | Communication fault, pump                               | 45   | Voltage asymmetry                                               | 80   | Hardware fault, type 2                                     |
| 11   | Water-in-oil fault (motor oil)                          | 46   | -                                                               | 81   | Verification error, data area (RAM                         |
| 12   | Time for service (general service information)          | 47   | -                                                               | 82   | Verification error, code area (ROM FLASH)                  |
| 13   | Moisture alarm, analog                                  | 48   | Overload                                                        | 83   | Verification error, FE parameter<br>area (EEPROM)          |
| 14   | Electronic DC-link protection activated (ERP)           | 49   | Overcurrent (i_line, i_dc, i_mo)                                | 84   | Memory access error                                        |
| 15   | Communication fault, main system (SCADA)                | 50   | Motor-protection function, general shutdown (MPF)               | 85   | Verification error, BE parameter area (EEPROM)             |
| 16   | Other                                                   | 51   | Blocked motor or pump                                           | 86   | Fault (add-on) I/O module                                  |
| 17   | Performance requirement cannot be met                   | 52   | Motor slip high                                                 | 87   | -                                                          |
| 18   | Commanded alarm standby (trip)                          | 53   | Stalled motor                                                   | 88   | Sensor fault                                               |
| 19   | Diaphragm break (dosing pump)                           | 54   | Motor-protection function, 3 sec.<br>limit                      | 89   | Signal fault, (feedback) sensor 1                          |
| 20   | Insulation resistance low                               | 55   | Motor current protection activated (MCP)                        | 90   | Signal fault, speed sensor                                 |
| 21   | Too many starts per hour                                | 56   | Underload                                                       | 91   | Signal fault, temperature sensor 1                         |
| 22   | Moisture switch alarm, digital                          | 57   | Dry running                                                     | 92   | Calibration fault, (feedback) sensor                       |
| 23   | Smart trim gap alarm                                    | 58   | Low flow                                                        | 93   | Signal fault, sensor 2                                     |
| 24   | Vibration                                               | 59   | No flow                                                         | 94   | Limit exceeded, sensor 1                                   |
| 25   | Setup conflict                                          | 60   | Low input power                                                 | 95   | Limit exceeded, sensor 2                                   |
| 26   | Load continues even if the motor has been switched off  | 61   | -                                                               | 96   | Setpoint signal outside range                              |
| 27   | External motor protector activated (for example MP 204) | 62   | -                                                               | 97   | Signal fault, setpoint input                               |
| 28   | Battery low                                             | 63   | -                                                               | 98   | Signal fault, input for setpoint influence                 |
| 29   | Turbine operation<br>(impellers forced backwards)       | 64   | -                                                               | 99   | Signal fault, input for analog setpoint                    |
| 30   | Change bearings<br>(specific service information)       | 65   | Motor temperature 1<br>(t_m or t_mo or t_mo1)                   | 100  | RTC time synchronisation with<br>cellular network occurred |
| 31   | Change varistor(s)<br>(specific service information)    | 66   | Temperature, control electronics (t_e)                          | 101  | -                                                          |
| 32   | Overvoltage                                             | 67   | Temperature too high, internal frequency converter module (t_m) | 102  | Dosing pump not ready                                      |
| 33   | Soon time for service (general service information)     | 68   | External temperature or water temperature (t_w)                 | 103  | Emergency stop                                             |
| 34   | No priming water                                        | 69   | Thermal relay 1 in motor, for example Klixon                    | 104  | Software shutdown                                          |
| 35   | Gas in pump head, de-aerating problem                   | 70   | Thermal relay 2 in motor, for example thermistor                | 105  | Electronic rectifier protection activated (ERP)            |

| Code | Description                                                      | Code | Description                                                    | Code | Description                                                                           |
|------|------------------------------------------------------------------|------|----------------------------------------------------------------|------|---------------------------------------------------------------------------------------|
| 106  | Electronic inverter protection activated (EIP)                   | 141  | -                                                              | 176  | Signal fault, temperature sensor 3 (t_mo3)                                            |
| 107  | -                                                                | 142  | -                                                              | 177  | Signal fault, Smart trim gap sensor                                                   |
| 108  | -                                                                | 143  | -                                                              | 178  | Signal fault, vibration sensor                                                        |
| 109  | -                                                                | 144  | Motor temperature 3<br>(Pt100, t_mo3)                          | 179  | Signal fault, bearing temperature<br>sensor (Pt100), general or top<br>bearing        |
| 110  | Skew load, electrical asymmetry                                  | 145  | Bearing temperature high (Pt100),<br>in general or top bearing | 180  | Signal fault, bearing temperature sensor (Pt100), middle bearing                      |
| 111  | Current asymmetry                                                | 146  | Bearing temperature high (Pt100), middle bearing               | 181  | Signal fault, PTC sensor<br>(short-circuited)                                         |
| 112  | Cosφ too high                                                    | 147  | Bearing temperature high (Pt100), bottom bearing               | 182  | Signal fault, bearing temperature sensor (Pt100), bottom bearing                      |
| 113  | Cosφ too low                                                     | 148  | Motor bearing temperature high (Pt100) in drive end (DE)       | 183  | Signal fault, extra temperature sensor                                                |
| 114  | Motor heater function activated (frost protection)               | 149  | Motor bearing temperature high (Pt100) in non-drive end (NDE)  | 184  | Signal fault, general-purpose<br>sensor                                               |
| 115  | Too many grinder reversals or<br>grinder reversal attempt failed | 150  | Fault (add-on) pump module                                     | 185  | Unknown sensor type                                                                   |
| 116  | Grinder motor overtemperature                                    | 151  | Fault, display (HMI)                                           | 186  | Signal fault, power meter sensor                                                      |
| 117  | Intrusion (door opened)                                          | 152  | Communication fault, add-on module                             | 187  | Signal fault, energy meter                                                            |
| 118  | Signal fault, hydrogen sulfide H2S sensor                        | 153  | Fault, analog output                                           | 188  | Signal fault, user-defined sensor                                                     |
| 119  | Signal fault, analog input Al4                                   | 154  | Communication fault, display                                   | 189  | Signal fault, level sensor                                                            |
| 120  | Auxiliary winding fault<br>(single phase motors)                 | 155  | Inrush fault                                                   | 190  | Limit exceeded, sensor 1<br>(for example alarm level in WW<br>application)            |
| 121  | Auxiliary winding current too high<br>(single-phase motors)      | 156  | Communication fault, internal frequency converter module       | 191  | Limit exceeded, sensor 2<br>(for example high level in WW<br>application)             |
| 122  | Auxiliary winding current too low<br>(single-phase motors)       | 157  | Real-time clock out of order                                   | 192  | Limit exceeded, sensor 3<br>(for example overflow level in WW<br>application)         |
| 123  | Start capacitor, low<br>(single-phase motors)                    | 158  | Hardware circuit measurement fault                             | 193  | Limit exceeded, sensor 4<br>(for example low level in WW/tank<br>filling application) |
| 124  | Run capacitor, low (single-phase motors)                         | 159  | CIM fault (Communication<br>Interface Module)                  | 194  | Limit exceeded, sensor 5                                                              |
| 125  | Signal fault, outdoor temperature sensor                         | 160  | Cellular modem, SIM card fault                                 | 195  | Limit exceeded, sensor 6                                                              |
| 126  | Signal fault, air temperature sensor                             | 161  | Sensor supply fault, 5 V                                       | 196  | Operation with reduced efficiency                                                     |
| 127  | Signal fault, shunt relative<br>pressure sensor                  | 162  | Sensor supply fault, 24 V                                      | 197  | Operation with reduced pressure                                                       |
| 128  | Strainer clogged                                                 | 163  | Measurement fault, motor<br>protection                         | 198  | Operation with increased power<br>consumption                                         |
| 129  | -                                                                | 164  | Signal fault, LiqTec sensor                                    | 199  | Process out of range (monitoring, estimation, calculation, control)                   |
| 130  | -                                                                | 165  | Signal fault, analog input 1                                   | 200  | Application alarm                                                                     |
| 131  | -                                                                | 166  | Signal fault, analog input 2                                   | 201  | External sensor input high                                                            |
| 132  | -                                                                | 167  | Signal fault, analog input 3                                   | 202  | External sensor input low                                                             |
| 133  | -                                                                | 168  | Signal fault, pressure sensor                                  | 203  | Alarm on all pumps                                                                    |
| 134  | -                                                                | 169  | Signal fault, flow sensor                                      | 204  | Inconsistency between sensors                                                         |
| 135  | -                                                                | 170  | Signal fault, water-in-oil (WIO)<br>sensor                     | 205  | Level float switch sequence<br>inconsistency                                          |
| 136  | -                                                                | 171  | Signal fault, moisture sensor                                  | 206  | Water shortage, level 1                                                               |
| 137  | -                                                                | 172  | Signal fault, atmospheric pressure sensor                      | 207  | Water leakage                                                                         |
| 138  | -                                                                | 173  | Signal fault, rotor position sensor<br>(Hall sensor)           | 208  | Cavitation                                                                            |
| 139  | -                                                                | 174  | Signal fault, rotor origo sensor                               | 209  | Non-return valve fault                                                                |
| 140  | -                                                                | 175  | Signal fault, temperature sensor 2<br>(t_mo2)                  | 210  | High pressure                                                                         |
|      |                                                                  |      |                                                                |      |                                                                                       |

| Code | Description                                                | Code | Description                                          | Code | Description                                                               |
|------|------------------------------------------------------------|------|------------------------------------------------------|------|---------------------------------------------------------------------------|
| 211  | Low pressure                                               | 226  | Communication fault, I/O module                      | 241  | Motor phase failure                                                       |
| 212  | Diaphragm tank precharge<br>pressure out of range          | 227  | Combi event                                          | 242  | Automatic motor model recognition failed                                  |
| 213  | VFD not ready                                              | 228  | Night flow max. limit exceeded                       | 243  | Motor relay has been forced<br>(manually operated or<br>commanded)        |
| 214  | Water shortage, level 2                                    | 229  | Water on floor                                       | 244  | Fault, On/Off/Auto switch                                                 |
| 215  | Soft pressure buildup time-out                             | 230  | Network alarm                                        | 245  | Pump continuous runtime too long                                          |
| 216  | Pilot pump alarm                                           | 231  | Ethernet: No IP address from<br>DHCP server          | 246  | User-defined relay has been<br>forced (manually operated or<br>commanded) |
| 217  | Alarm, general-purpose sensor<br>high                      | 232  | Ethernet: Auto-disabled due to misuse                | 247  | Power-on notice, (device or system has been switched off)                 |
| 218  | Alarm, general-purpose sensor low                          | 233  | Ethernet: IP address conflict                        | 248  | Fault, battery/UPS                                                        |
| 219  | Pressure relief not adequate                               | 234  | Backup pump alarm                                    | 249  | User-defined event 1                                                      |
| 220  | Fault, motor contactor feedback                            | 235  | Gas detected                                         | 250  | User-defined event 2                                                      |
| 221  | Fault, mixer contactor feedback                            | 236  | Pump 1 fault                                         | 251  | User-defined event 3                                                      |
| 222  | Time for service, mixer                                    | 237  | Pump 2 fault                                         | 252  | User-defined event 4                                                      |
| 223  | Time for service, mixer                                    | 238  | Pump 3 fault                                         | 253  | SMS data from DDD sensor not received within time limit                   |
| 224  | Pump fault, due to auxiliary<br>component or general fault | 239  | Pump 4 fault                                         | 254  | Inconsistent data model                                                   |
| 225  | Communication fault, pump module                           | 240  | Lubricate bearings<br>(specific service information) |      |                                                                           |

#### Appendix

## 1. Webserver configuration

The built-in webserver offers easy monitoring of the CIM 500 module, and makes it possible to configure the selected Industrial Ethernet protocol. Using the webserver, you can also update the firmware of the CIM 500 module and store or restore settings, among other functions.

To connect a PC to CIM 500, proceed as follows:

- 1. Connect the PC and the module using an Ethernet cable.
- 2. Configure the Ethernet port of the PC to the same subnetwork as CIM 500, for example 192.168.1.101. See section 1.1 How to configure an IP address on your PC using Windows 7 or 1.2 How to configure an IP address on your PC using Windows 10.
- 3. Open a standard Internet browser and type 192.168.1.100 in the URL field.

#### 1.1 How to configure an IP address on your PC using Windows 7

- 1. Open "Control Panel".
- 2. Select "Network and Sharing Center".
- 3. Click [Change adapter settings].
- 4. Right-click and select "Properties" for the Ethernet adapter. Typically "Local Area Connection".

FM05 7422 1814

- 5. Select properties for "Internet Protocol Version 4 (TCP/IPv4)".
- 6. Select the "Alternate Configuration" tab and enter the user-configured IP address and the subnet mask you would like to assign to your PC. See fig. 1.

| eneral Alternate Configuration                        |                  |       |         |            |
|-------------------------------------------------------|------------------|-------|---------|------------|
| If this computer is used on more t<br>settings below. | han one network, | enter | the alt | ternate IP |
| Automatic private IP addres                           | s                |       |         |            |
| User configured                                       |                  |       |         |            |
| IP address:                                           | 192 . 168        | . 1   | . 10    |            |
| Subnet mask:                                          | 255 . 255        | . 255 | . 0     |            |
| Default gateway:                                      |                  |       |         |            |
| Preferred DNS server:                                 |                  |       |         |            |
| Alternate DNS server:                                 |                  |       |         |            |
| Preferred WINS server:                                |                  |       |         |            |
| Alternate WINS server:                                |                  |       |         |            |
| Validate settings, if change                          | d, upon exit     |       |         |            |
|                                                       |                  |       |         |            |

Fig. 1 Example from Windows 7

## 1.2 How to configure an IP address on your PC using Windows 10

- 1. Search for "Ethernet" in Windows.
- 2. Select "Change Ethernet setting".
- 3. Select "Change adapter options".
- 4. Right-click "Ethernet" and select "Properties".
- 5. Select properties for "Internet Protocol Version 4 (TCP/IPv4)".
- 6. Select the "Alternate Configuration" tab and enter the user-configured IP address and subnet mask you would like to assign to your PC.

## 1.3 Login

For administration of username and password, see also User Management.

| Information       | Login                                                                                                    |
|-------------------|----------------------------------------------------------------------------------------------------|
| System<br>Version | First-time login requires password to be changed.                                                                                                    |
| Licence           | Username: admin                                                                                                    |
| Login             | Password :                                                                                                    |
| Login             |                                                                                                    |
| Service Info      | New password :                                                                                                    |
| Contact           | Confirm password :                                                                                                    |
|                   | Submit                                                                                                    |
|                   | New password requirements:<br>* Minimum 8 and maximum 20 characters.<br>* Minimum 1 lower case alphabetic character.<br>* Minimum 1 numeric or special character. |

# Object Description Username Enter username. Default: admin. Finter password. Default: Grundfos. After the first login, you are forced to change the password. The password must contain: at least 8 and maximum 20 characters at least one lower case letter at least one upper case letter at least one numeric or special character. When logging in, you have four attempts before a back-off algorithm starts an exponentially increasing time delay between each attempt. Power cycling CIM 500 resets the back-off algorithm.

## 1.4 EtherNet/IP configuration

This web page is used to configure all the parameters relevant to the EtherNet/IP protocol standard.

| GRUNDFOS <sup>,</sup> X     |                      |                                           |             |
|-----------------------------|----------------------|-------------------------------------------|-------------|
| Information                 | Real Time Ethe       | rnet Protocol Configuration - EtherNet/IP |             |
| System                      |                      |                                           |             |
| Version                     | Protocol Settings    |                                           |             |
| Licence                     |                      |                                           |             |
|                             | IP Address:          | 0.0.0.0                                   |             |
| Configuration               | Subnet Mask:         | 0.0.0.0                                   |             |
| Real Time Ethernet Protocol | Gateway:             | 0.0.0.0                                   |             |
| Network Settings            |                      |                                           |             |
| User Management             |                      |                                           |             |
| Firmware Update / Restart   | Use DHCP:            |                                           |             |
| Logout                      | Comm. Watchdog:      | ☐ 5s timeout.                             |             |
| Service Info                |                      |                                           | 6           |
| Contact                     | Product Simulatio    | 'n                                        | 1919        |
|                             | Grundfos product sin | nulation: No Simulation V                 | TM07 4519 1 |

Fig. 3 Real Time Ethernet Protocol Configuration - EtherNet/IP

| Object                         | Description                                                                                                    |
|--------------------------------|----------------------------------------------------------------------------------------------------|
| IP Address                     | Configuration of the static IP address if a DHCP server is not used. EtherNet/IP is not allowed to share the IP address with a CIM 500 webserver.                                                                                                    |
| Subnet Mask                    | Configuration of the subnet mask if a DHCP server is not used.                                                                                                    |
| Gateway                        | Configuration of the gateway address if a DHCP server is not used.                                                                                                    |
| Use DHCP                       | The CIM 500 module can be configured to automatically obtain its EtherNet/IP network settings from a DHCP server, if available on the network. Default: No use of DHCP.                                                                                                    |
| Communication<br>Watchdog      | For enabling of a 5 seconds communication watchdog timer. Only active for pump or booster products.<br>Unchecked: Watchdog is disabled (default).<br>Checked: Watchdog is enabled, time-out is 5 seconds.<br>Watchdog action: The pump or the booster is set to local mode.                                                                                                    |
| Grundfos product<br>simulation | The module can be put in product simulation mode to generate realistic simulated values of all the EtherNet/IP input data. It will thus be possible to connect an EtherNet/IP master to a module fitted in a CIU or an E-box without installing this device in a real industrial process system. In an office environment, it can then be verified that communication works, and data is received and handled correctly by the EtherNet/IP master application program (for example PLC program) before installing the device. To enable product simulation, select a product type from the dropdown list. To terminate product simulation, select "No Simulation". |

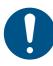

You need a contract with Grundfos and an external router with Internet connection to gain access to the GRM server.

## 1.5 Network settings

This web page is used to configure the network settings of the webserver and of the GENIpro TCP protocol. The network settings here are also used for BACnet IP. Additional configuration of BACnet IP is done in the Real Time Ethernet Protocol menu. See *EtherNet/IP configuration*.

|                             | $\approx$                            |
|-----------------------------|--------------------------------------|
|                             | Network Settings                     |
| System<br>Version           | This setting is used for: Web Server |
| Licence                     | BACnet IP<br>GENIpro TCP             |
| Configuration               | IP Address: 192,168,1,100            |
| Real Time Ethernet Protocol | 102.100.1.100                        |
| Network Settings            | 200.200.200.0                        |
| GENIpro TCP Protocol        | Gateway: 192.168.1.1                 |
| User Management             | DNS Server: 0.0.0.0                  |
| Firmware Update / Restart   | <b>DN3 Server.</b> 0.0.0.0           |
|                             | Use DHCP:                            |
| Logout                      |                                      |
| Service Info                | Submit                               |
| Contact                     |                                      |

#### Fig. 4 Network settings

| Object      | Description                                                                                                    |
|-------------|----------------------------------------------------------------------------------------------------|
| IP Address  | Configuration of the static IP address if a DHCP server is not used.<br>Default: 192.168.1.100.                                                   |
| Subnet Mask | Configuration of the subnet mask if a DHCP server is not used.<br>Default: 255.255.255.0.                                                         |
| Gateway     | Configuration of the gateway address if a DHCP server is not used.<br>Default: 192.168.1.1.                                                       |
| DNS Server  | The module can be configured to use a specific domain name server, if available on the network. Default: 0.0.0.0.                                 |
| Use DHCP    | The module can be configured to automatically obtain the IP address from a DHCP server, if available on the network.<br>Default: Do not use DHCP. |

#### 1.6 User Management

Appendix

A login is required for any change of the CIM 500 settings, and this web page is used to configure the username and password. See *Login*.

| It is only pos                                              | ssible to config                 | jure one user.                                                                                                    |                                  |                  | _              |
|-------------------------------------------------------------|----------------------------------|----------------------------------------------------------------------------------------------------|----------------------------------|------------------|----------------|
|                                                             | User Mana                        | gement                                                                                                    |                                  |                  |                |
| System<br>Version                                           | Туре                             | Username                                                                                                    | New password                     | Confirm password | 1              |
| Licence                                                     | Administrati                     | on admin                                                                                                    |                                  |                  |                |
| Configuration<br>Real Time Ethernet Protocol                | Submit                           |                                                                                                    |                                  |                  |                |
| Network Settings<br>GENIpro TCP Protocol<br>User Management | Administrat<br>* User ha         | tion:<br>is all access rights.                                                                                         |                                  |                  |                |
| Firmware Update / Restart                                   | * Minimu                         | requirements:<br>m 1 character and maxi<br>ly contain alphanumeric                                                     |                                  |                  |                |
| Service Info<br>Contact                                     | * Minimu<br>* Minimu<br>* Minimu | equirements:<br>m 8 characters and max<br>m 1 lower case alphabe<br>m 1 upper case alphabe<br>m 1 numeric or special o | tic character.<br>tic character. |                  | TM07 4527 1919 |

Fig. 5 User management

# Appendix

## 1.7 Update

You can update the firmware by means of the built-in webserver. The binary file is supplied by Grundfos.

To make installation and configuration easier, you can upload the configuration to a PC for backup or distribution to multiple modules.

| GRUNDFOS'                                                               | ×                                                               |        |
|-------------------------------------------------------------------------|-----------------------------------------------------------------|--------|
| Information                                                             | Update                                                          |        |
| System<br>Version                                                       | Firmware                                                        |        |
| Licence                                                                 | This updates the software of the CIM 500 module.                |        |
| Configuration                                                           | Firmware:                                                       | Browse |
| Real Time Ethernet Protocol<br>Network Settings<br>GENIpro TCP Protocol | Update                                                          |        |
| User Management                                                         |                                                                 |        |
| Firmware Update / Restart                                               | Configuration                                                   |        |
| Logout                                                                  | This downloads/uploads the configuration of the CIM 500 module. |        |
| Service Info                                                            |                                                                 | Browse |
| Contact                                                                 | Download to module Upload from device                           |        |
|                                                                         |                                                                 |        |

#### Fig. 6 Update

| Object             | Description                                                                       |
|--------------------|-----------------------------------------------------------------------------------|
| Firmware           | Path to binary firmware image that can be used for updating the module.           |
| Update             | Click [Update] to start the update. The procedure takes approximately one minute. |
| File               | Path to the configuration file.                                                   |
| Download to module | Click here to transfer the configuration file to the module.                      |
| Upload from device | Click here to upload the configuration of the module to a file on your PC.        |
| Restart module     | By pressing this button, the CIM 500 module performs a power-up reset.            |

#### Argentina

Bombas GRUNDFOS de Argentina S.A. Ruta Panamericana km. 37.500 Centro Industrial Garin 1619 Garín Pcia. de B.A. Phone: +54-3327 414 444 Telefax: +54-3327 45 3190

#### Australia

GRUNDFOS Pumps Pty. Ltd. P.O. Box 2040 Regency Park South Australia 5942 Phone: +61-8-8461-4611 Telefax: +61-8-8340 0155

# Austria Austria GRUNDFOS Pumpen Vertrieb Ges.m.b.H. Grundfosstraße 2 A-5082 Grödig/Salzburg Tel.: +43-6246-883-0 Telefax: +43-6246-883-30

Belgium N.V. GRUNDFOS Bellux S.A. Boomsesteenweg 81-83 B-2630 Aartselaar Tél.: +32-3-870 7300 Télécopie: +32-3-870 7301

#### Belarus

Представительство ГРУНДФОС в Минске 220125, Минск ул. Шафарнянская, 11, оф. 56, БЦ «Порт» Тел.: +375 17 397 397 3 +375 17 397 397 4 Факс: +375 17 397 397 1 E-mail: minsk@grundfos.com

Bosnia and Herzegovina GRUNDFOS Sarajevo Zmaja od Bosne 7-7A, BH-71000 Sarajevo Phone: +387 33 592 480 Telefax: +387 33 590 465 www.ba.grundfos.com e-mail: grundfos@bih.net.ba

#### Brazil

BOMBAS GRUNDFOS DO BRASIL Av. Humberto de Alencar Castelo Branco, 630 CEP 09850 - 300 São Bernardo do Campo - SP Phone: +55-11 4393 5533 Telefax: +55-11 4343 5015

Bulgaria Grundfos Bulgaria EOOD Slatina District Iztochna Tangenta street no. 100 BG - 1592 Sofia Tel. +359 2 49 22 200 Fax. +359 2 49 22 201 email: bulgaria@grundfos.bg

#### Canada

GRUNDFOS Canada Inc. 2941 Brighton Road Oakville, Ontario L6H 6C9 Phone: +1-905 829 9533 Telefax: +1-905 829 9512

#### China

GRUNDFOS Pumps (Shanghai) Co. Ltd. 10F The Hub, No. 33 Suhong Road Minhang District Shanghai 201106 PRC

Phone: +86 21 612 252 22 Telefax: +86 21 612 253 33 COLOMBIA

GRUNDFOS Colombia S.A.S. Km 1.5 vía Siberia-Cota Conj. Potrero Chico. Parque Empresarial Arcos de Cota Bod. Cota Cundinamarca Phone: +57(1)-2913444 Telefax: +57(1)-8764586

#### Croatia

GRUNDFOS CROATIA d.o.o. GRUNDFOS CROATIA d. Buzinski prilaz 38, Buzin HR-10010 Zagreb Phone: +385 1 6595 400 Telefax: +385 1 6595 499 www.hr.grundfos.com

#### GRUNDFOS Sales Czechia and Slovakia s.r.o. Čajkovského 21 779 00 Olomouc Phone: +420-585-716 111

Denmark GRUNDFOS DK A/S Martin Bachs Vej 3 Marin Dacits vej 5 DK-8850 Bjerringbro Tlf.: +45-87 50 50 50 Telefax: +45-87 50 51 51 E-mail: info\_GDK@grundfos.com www.grundfos.com/DK

**Estonia** GRUNDFOS Pumps Eesti OÜ Peterburi tee 92G 11415 Tallinn Tel: + 372 606 1690 Fax: + 372 606 1691

## Finland

OY GRUNDFOS Pumput AB Trukkikuja 1 FI-01360 Vantaa Phone: +358-(0) 207 889 500

#### France

Pompes GRUNDFOS Distribution S.A. Parc d'Activités de Chesnes 57, rue de Malacombe F-38290 St. Quentin Fallavier (Lyon) Tél.: +33-4 74 82 15 15 Télécopie: +33-4 74 94 10 51

GRUNDFOS GMBH Schlüterstr. 33 40699 Erkrath Tel.: +49-(0) 211 929 69-0 Telefax: +49-(0) 211 929 69-3799 e-mail: infoservice@grundfos.de Service in Deutschland: e-mail: kundendienst@grundfos.de

#### Greece

GRUNDFOS Hellas A.E.B.E. 20th km. Athinon-Markopoulou Av. P.O. Box 71 GR-19002 Peania Phone: +0030-210-66 83 400 Telefax: +0030-210-66 46 273

#### Hong Kong

GRUNDFOS Pumps (Hong Kong) Ltd. Unit 1, Ground floor Siu Wai Industrial Centre 29-33 Wing Hong Street & 68 King Lam Street, Cheung Sha Wan Kowloon Phone: +852-27861706 / 27861741 Telefax: +852-27858664

#### Hungary

GRUNDFOS Hungária Kft. Tópark u. 8 H-2045 Törökbálint. Phone: +36-23 511 110 Telefax: +36-23 511 111

#### India

GRUNDFOS Pumps India Private Limited 118 Old Mahabalipuram Road Thoraipakkam Chennai 600 096 Phone: +91-44 2496 6800 Indonesia

PT. GRUNDFOS POMPA Graha Intirub Lt. 2 & 3 JIn. Cililitan Besar No.454. Makasar, Jakarta Timur DD-Jakarta 13650 Phone: +62 21-469-51900 Telefax: +62 21-460 6910 / 460 6901

#### Ireland GRUNDFOS (Ireland) Ltd. Unit A, Merrywell Business Park Ballymount Road Lower

Dublin 12 Phone: +353-1-4089 800 Telefax: +353-1-4089 830

# Italy GRUNDFOS Pompe Italia S.r.l. Via Gran Sasso 4 I-20060 Truccazzano (Milano) Tel.: +39-02-95838112 Telefax: +39-02-95309290 / 95838461

Japan GRUNDFOS Pumps K.K. 1-2-3, Shin-Miyakoda, Kita-ku, Hamamatsu 431-2103 Japan Phone: +81 53 428 4760 Telefax: +81 53 428 5005

#### Korea

GRUNDFOS Pumps Korea Ltd. 6th Floor, Aju Building 679-5 Yeoksam-dong, Kangnam-ku, 135-916 Seoul. Korea Phone: +82-2-5317 600 Telefax: +82-2-5633 725

#### Latvia

SIA GRUNDFOS Pumps Latvia Deglava biznesa centrs Augusta Deglava ielä 60, LV-1035, Rīga, Tālr.: + 371 714 9640, 7 149 641 Fakss: + 371 914 9646

#### Lithuania

GRUNDFOS Pumps UAB Smolensko g. 6 LT-03201 Vilnius Tel: + 370 52 395 430 Fax: + 370 52 395 431

#### Malaysia

GRUNDFOS Pumps Sdn. Bhd. 7 Jalan Peguam U1/25 Glenmarie Industrial Park 40150 Shah Alam Selangor Phone: +60-3-5569 2922 Telefax: +60-3-5569 2866

#### Mexico

Bombas GRUNDFOS de México S.A. de сv Boulevard TLC No. 15 Parque Industrial Stiva Aeropuerto Apodaca, N.L. 66600 Phone: +52-81-8144 4000 Telefax: +52-81-8144 4010

#### Netherlands

GRUNDFOS Netherlands Veluwezoom 35 1326 AE Almere Postbus 22015 1302 CA ALMERE Tel.: +31-88-478 6336 Telefax: +31-88-478 6332 E-mail: info\_gnl@grundfos.com

# New Zealand

GRUNDFOS Pumps NZ Ltd. 17 Beatrice Tinsley Crescent North Harbour Industrial Estate Albany, Auckland Phone: +64-9-415 3240 Telefax: +64-9-415 3250

Norway GRUNDFOS Pumper A/S Strømsveien 344 Postboks 235, Leirdal N-1011 Oslo Tlf.: +47-22 90 47 00 Telefax: +47-22 32 21 50

#### Poland

GRUNDFOS Pompy Sp. z o.o. ul. Klonowa 23 Baranowo k. Poznania PL-62-081 Przeźmierowo Tel: (+48-61) 650 13 00 Fax: (+48-61) 650 13 50

#### Portugal

Bombas GRUNDFOS Portugal, S.A. Rua Calvet de Magalhães, 241 Apartado 1079 P-2770-153 Paço de Arcos Tel.: +351-21-440 76 00 Telefax: +351-21-440 76 90

#### Romania

Grundfos Pompe România SRL S-PARK BUSINESS CENTER, Clădirea A2, etaj 2, Str. Tipografilor, Nr. 11-15, Sector 1, Cod 013714, Bucuresti, Romania, Tel: 004 021 2004 100 E-mail: romania@grundfos.ro www.grundfos.ro

#### Russia

ООО Грундфос Россия ул. Школьная, 39-41 Москва, RU-109544, Russia Тел. (+7) 495 564-88-00 (495) 737-30-00 Факс (+7) 495 564 8811 E-mail grundfos.moscow@grundfos.com

#### Serbia

Grundfos Srbija d.o.o. Omladinskih brigada 90b 11070 Novi Beograd Phone: +381 11 2258 740 Telefax: +381 11 2281 769 www.rs.grundfos.com

# Singapore

GRUNDFOS (Singapore) Pte. Ltd. 25 Jalan Tukang Singapore 619264 Phone: +65-6681 9688 Telefax: +65-6681 9689

# Slovakia GRUNDFOS s.r.o.

Prievozská 4D 821 09 BRATISLAVA Phona: +421 2 5020 1426 sk.grundfos.com

#### Slovenia

Siovenia GRUNDFOS LJUBLJANA, d.o.o. Leskoškova 9e, 1122 Ljubljana Phone: +386 (0) 1 568 06 10 Telefax: +386 (0)1 568 06 19 E-mail: tehnika-si@grundfos.com

#### South Africa

Grundfos (PTY) Ltd. 16 Lascelles Drive, Meadowbrook Estate 1609 Germiston, Johannesburg Tel.: (+27) 10 248 6000 Fax: (+27) 10 248 6002 E-mail: Igradidge@grundfos.com

Grundfos companies

#### Spain

Bombas GRUNDFOS España S.A. Camino de la Fuentecilla, s/n E-28110 Algete (Madrid) Tel.: +34-91-848 8800 Telefax: +34-91-628 0465

## Sweden GRUNDFOS AB

Box 333 (Lunnagårdsgatan 6) 431 24 Mölndal Tel.: +46 31 332 23 000 Telefax: +46 31 331 94 60

#### Switzerland

GRUNDFOS Pumpen AG Bruggacherstrasse 10 CH-8117 Fällanden/ZH Tel.: +41-44-806 8111 Telefax: +41-44-806 8115

Taiwan GRUNDFOS Pumps (Taiwan) Ltd. 7 Floor, 219 Min-Chuan Road Taichung, Taiwan, R.O.C. Phone: +886-4-2305 0868 Telefax: +886-4-2305 0878

#### Thailand

GRUNDFOS (Thailand) Ltd. 92 Chaloem Phrakiat Rama 9 Road, Dokmai, Pravej, Bangkok 10250 Phone: +66-2-725 8999 Telefax: +66-2-725 8998

Turkey GRUNDFOS POMPA San. ve Tic. Ltd. Sti. Gebze Organize Sanayi Bölgesi Ihsan dede Caddesi, 2. yol 200. Sokak No. 204 41490 Gebze/ Kocaeli Phone: +90 - 262-679 7979 Telefax: +90 - 262-679 7905 E-mail: satis@grundfos.com

#### Ukraine

Біанес Центр Європа Столичне шосе, 103 м. Київ, 03131, Україна Телефон: (+38 044) 237 04 00 Факс: (+38 044) 237 04 01 E-mail: ukraine@grundfos.com

#### United Arab Emirates

GRUNDFOS Gulf Distribution P.O. Box 16768 Jebel Ali Free Zone Dubai Phone: +971 4 8815 166 Telefax: +971 4 8815 136

#### United Kingdom

GRUNDFOS Pumps Ltd. Grovebury Road Leighton Buzzard/Beds. LU7 4TL Phone: +44-1525-850000 Telefax: +44-1525-850011

#### U.S.A.

3291

Uzbekistan

GRUNDFOS Pumps Corporation 9300 Loiret Blvd. Lenexa, Kansas 66219 Phone: +1-913-227-3400 Telefax: +1-913-227-3500

Uzbekistan 38a, Oybek street, Tashkent

Факс: (+998) 71 150 3292

Addresses Revised 09.09.2020

Grundfos Tashkent, Uzbekistan The Repre-sentative Office of Grundfos Kazakhstan in

Телефон: (+998) 71 150 3290 / 71 150

Trademark displayed in this material, including but not limited to Grundfos, the Grundfos lago and "be think innovate" are registered trademarks owned by The Grundfos Group. All rights reserved. © 2020 Grundfos Holding AS, all rights reserved.

**99747759** 09.2020 ECM: 1294919

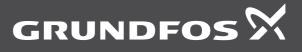